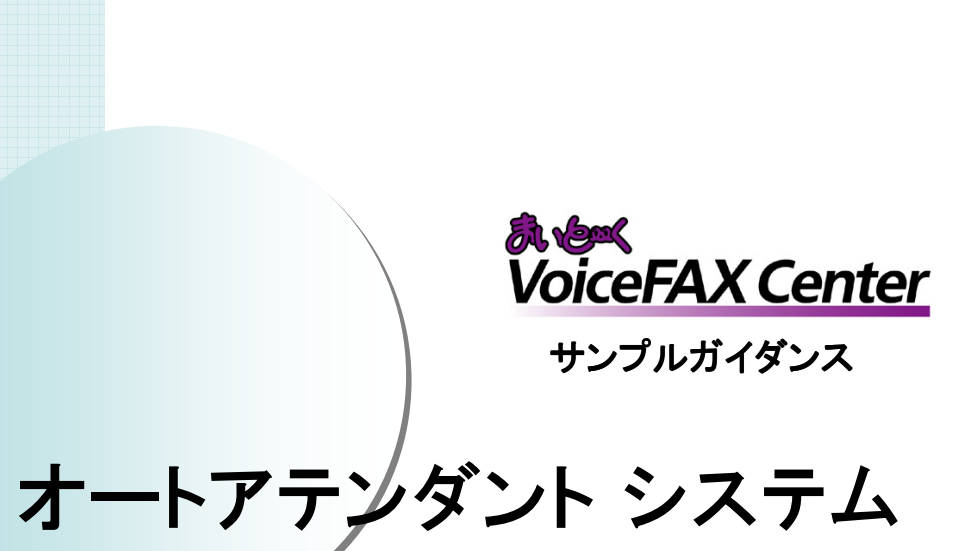

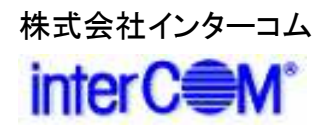

## はじめに

『まいと~く VoiceFAX Center』 は直感的で分かり易い GUIのコールフロー作成ツール "ガイダンスエディタ" を持つ、音声応答(IVR)・FAXサーバシステムの構築 ツールです。

サンプルガイダンスは、"ガイダンスエディタ"を活かし、 より簡単で、より短期間に 『まいと~く VoiceFAX Center』 システムをご利用頂く為のものです。

本書の説明を参考に、コールフローを御社業務向けに アレンジし、業務の効率化に是非、お役立て下さい。

# 「オートアテンダント システム」 概要

### • 適用出来る業務

- ◆ 一般企業の電話取次ぎ
- ◆ 保守・サポートの電話取次ぎ

### • 導入メリット

◇ オペレータによる電話取次ぎ工数の削減 ◇ 営業時間外、休日の一次受付の実現

### • 機能の概要

プッシュトーンの操作で、問い合わせ内容や対象の商品を選択 してもらい、該当部署に電話を取り次ぎます。話中や電話に出られ ない場合はメッセージを預かることもできます。

また、営業時間外や休日にも、システムが自動応答し、お客様の メッセージを預かることができるようになっています。

※ 対応のビジネスホン主装置については、営業部までお問い合わせ下さい。

※ 仕様上の注意点

録音の途中で電話を切られた場合、メール配信は行われません。この場合の <sub>「外自の処</sub>」、。<br>音声ファイルも 配信を行いたい場合、 「中断終了連携」によるプログラムが必要です。 ( まいと~く VoiceFAX Center / PDF 操作マニュアル 9章 4.1.8参照 )

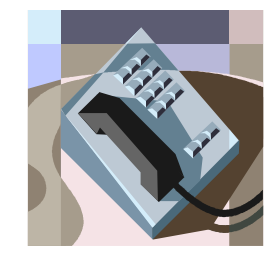

# 「オートアテンダント システム」 システム立ち上げ迄の流れ

(1) まいと~く VoiceFAX Center のハードウェア・ソフトウェアを インストールします。 ※ まいと~く VoiceFAX Center のマニュアルをご参照下さい。

- (2) まいと~く VoiceFAX Center のユーザー管理ツールでユー ザーを作成します。 ※ まいと~く VoiceFAX Center のマニュアルをご参照下さい。
- (3) 本書を参考に ガイダンスを設定、編集し、保存します。 ※ 本書ではポイントのみを説明してあります。まいと~く VoiceFAX Center の 詳しい使用法は別途、まいと~く VoiceFAX CenterのCD-ROMに収録されて いる、PDFマニュアルをご覧下さい。
- (4) まいと~く VoiceFAX Center のログビューア内の回線設定で、 使用する回線に完成したガイダンスを割り当てます。
- (5) まいと~く VoiceFAX Center の通信カードに電話線を接続し、 電話を架け、正常に動作する事を確認します。

# 「 オートアテンダント システム 」 サンプルガイダンスの説明

ここからは、本サンプルガイダンスの全体の流れや、 ポイントになるアクションを図解で説明します。 「ガイダンスエディタ」でフローを見ながら、 実際に確認してみて下さい。

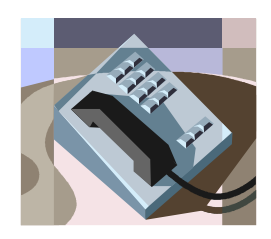

**<** 処理フロー図 **>**

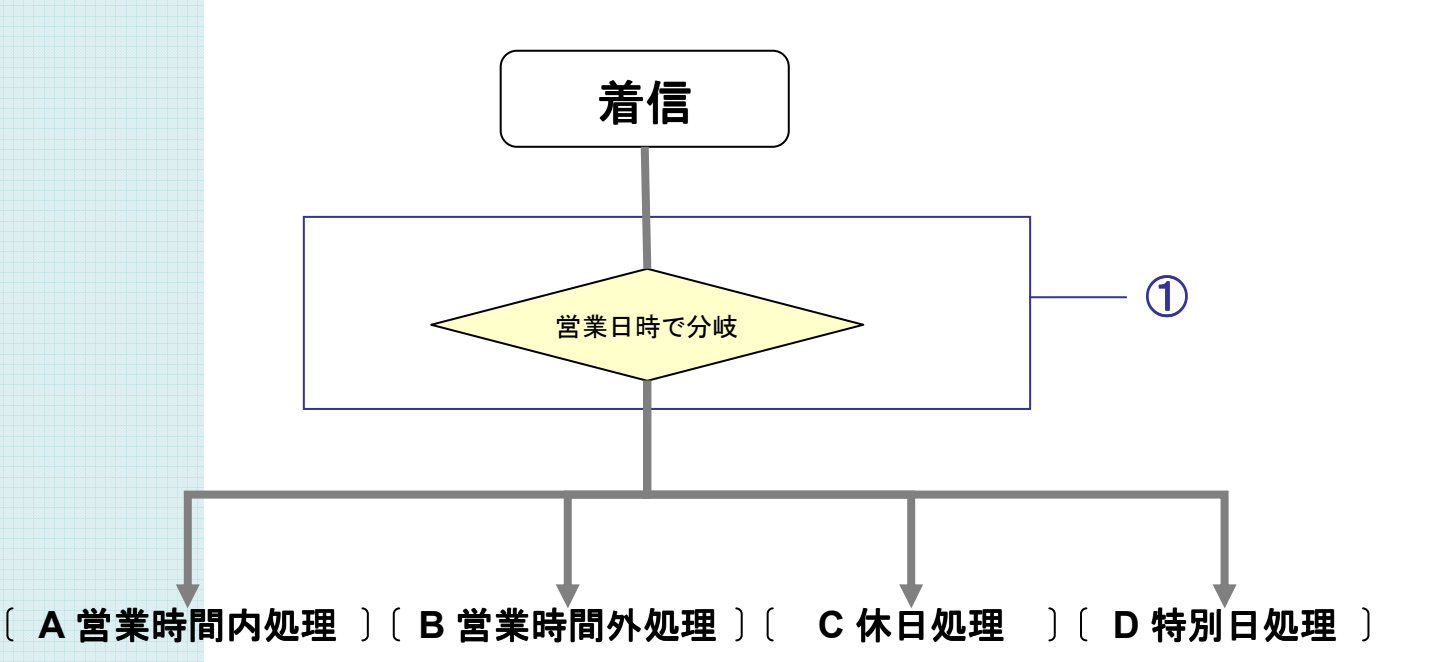

※ ①、②、…の番号は「**3.** ガイダンスの詳細」で使われている番号 」 、 ガイダンスファイル内のアクションに付けられている番号と関連しています。 処理フローのどの部分、ガイダンス内のどのアクションを説明しているかは、 この番号で確認することができます。

#### **A** 営業時間内処理

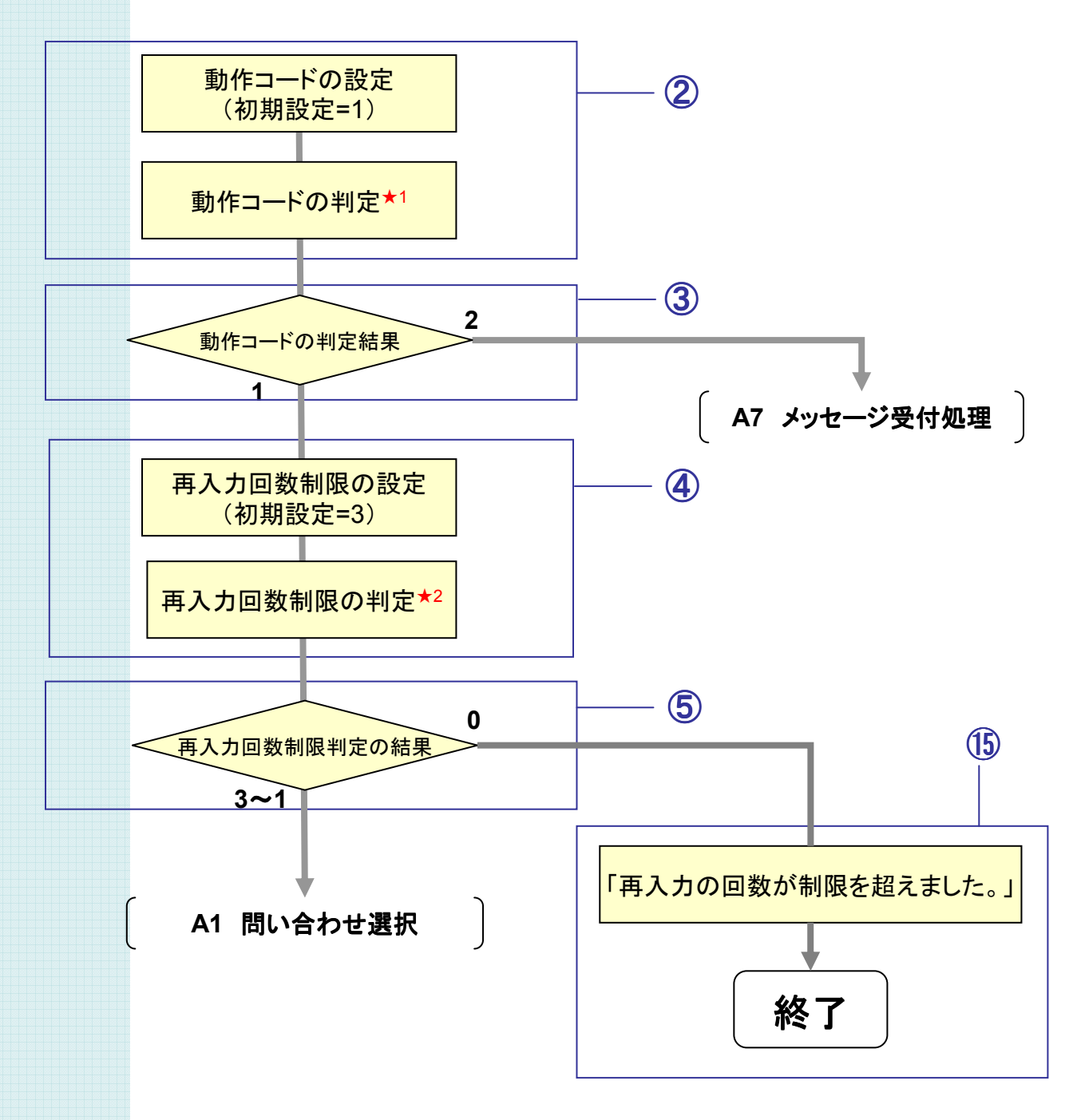

#### **A1** 問い合わせ選択

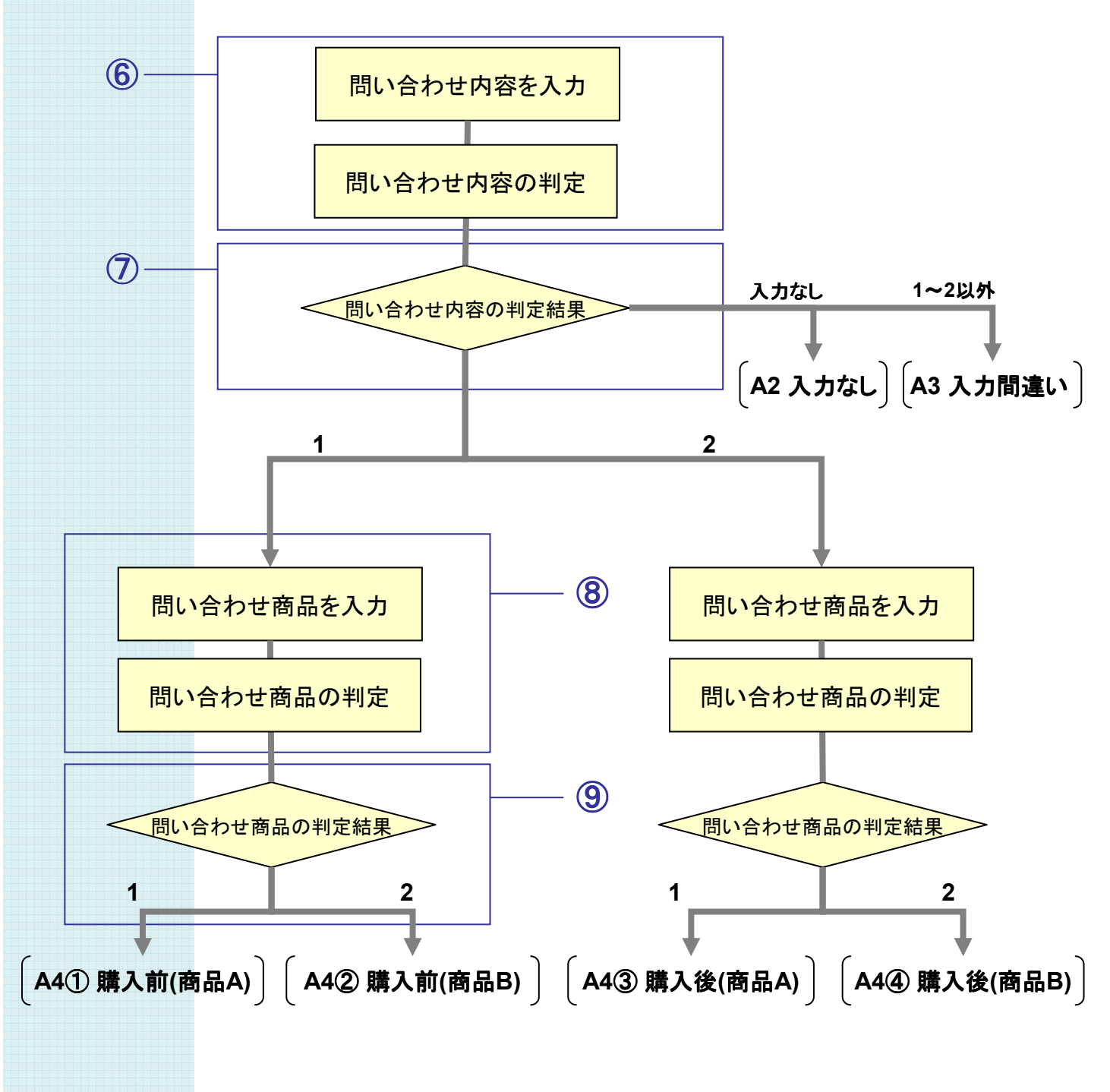

**A2** 入力なし

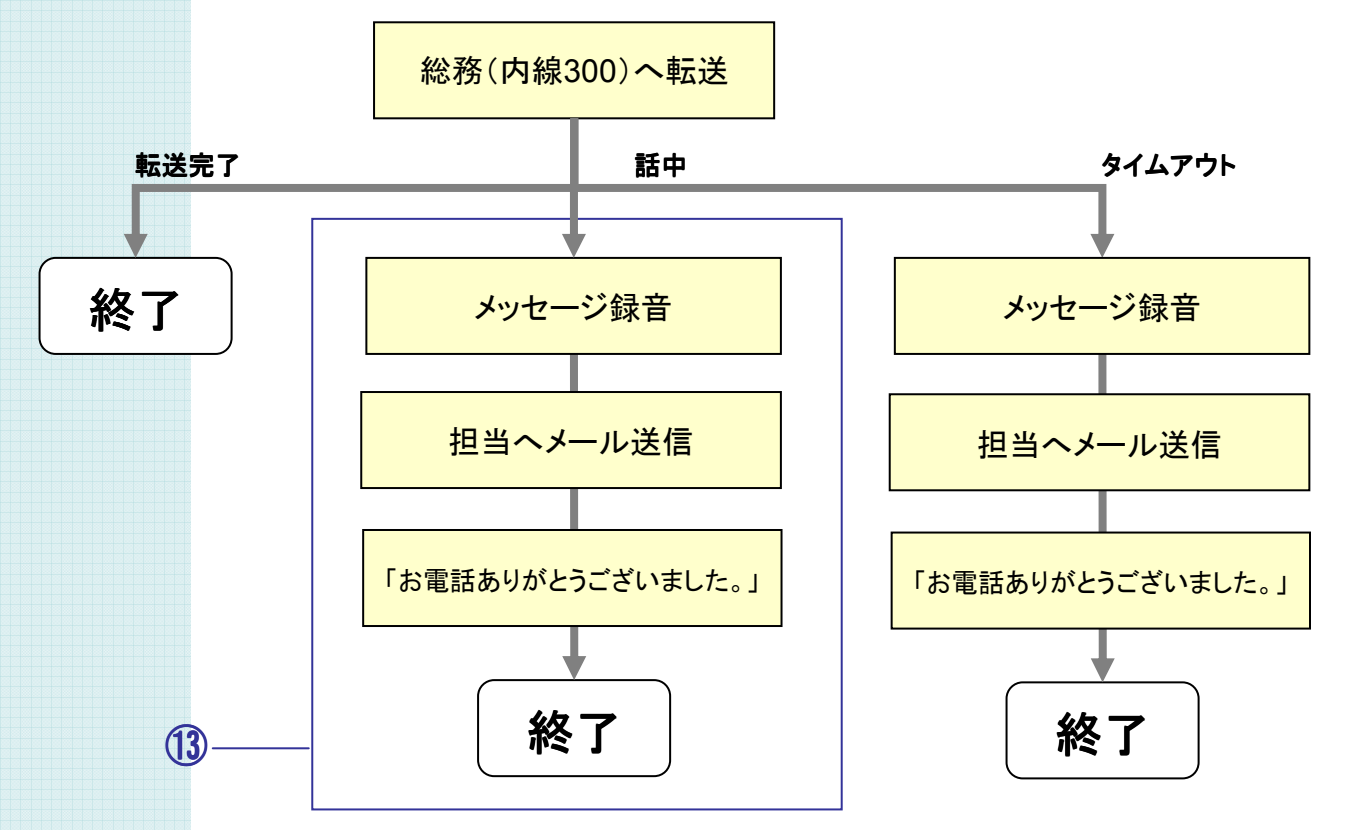

**A3** 入力間違い

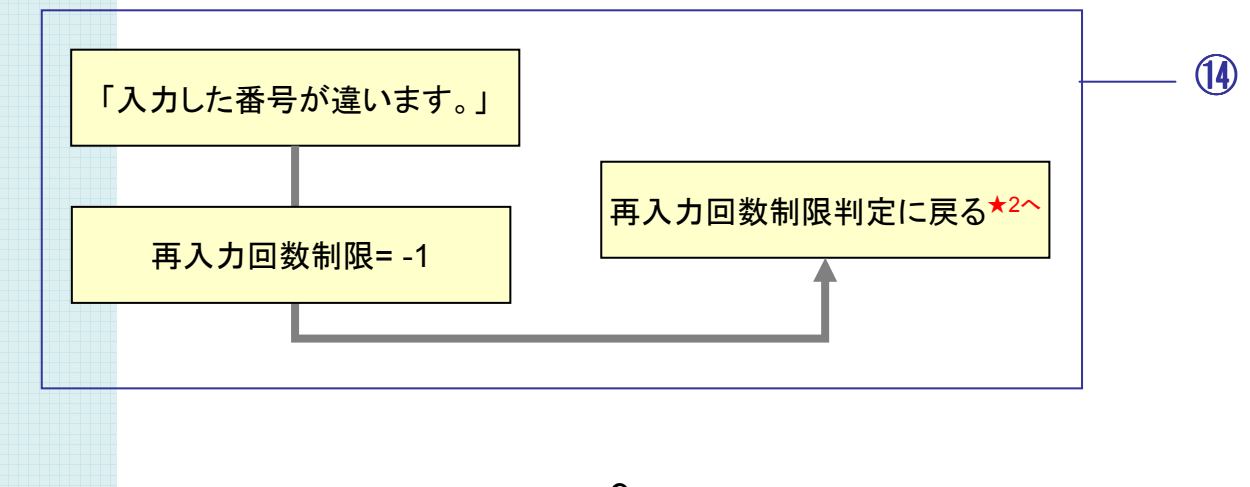

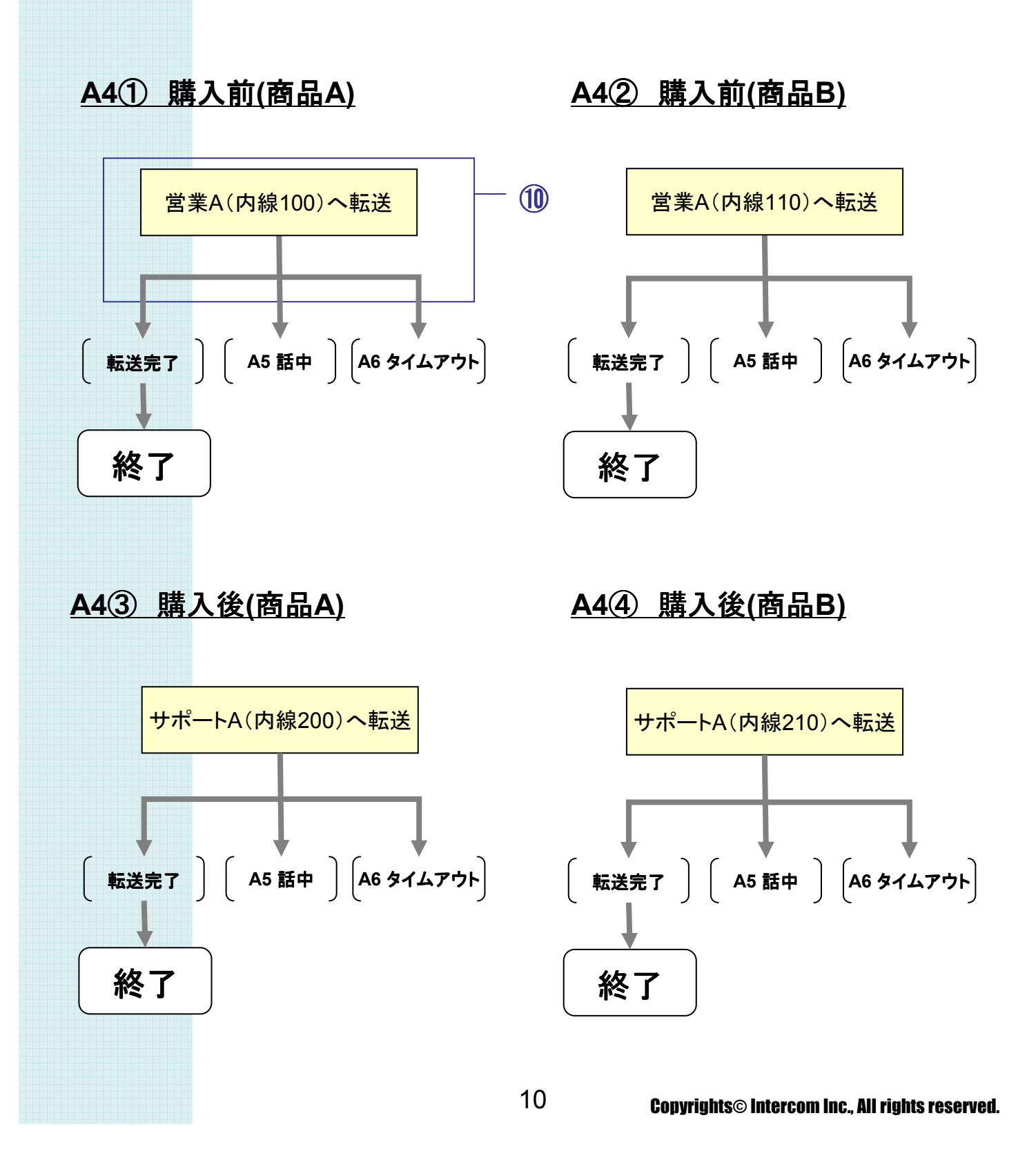

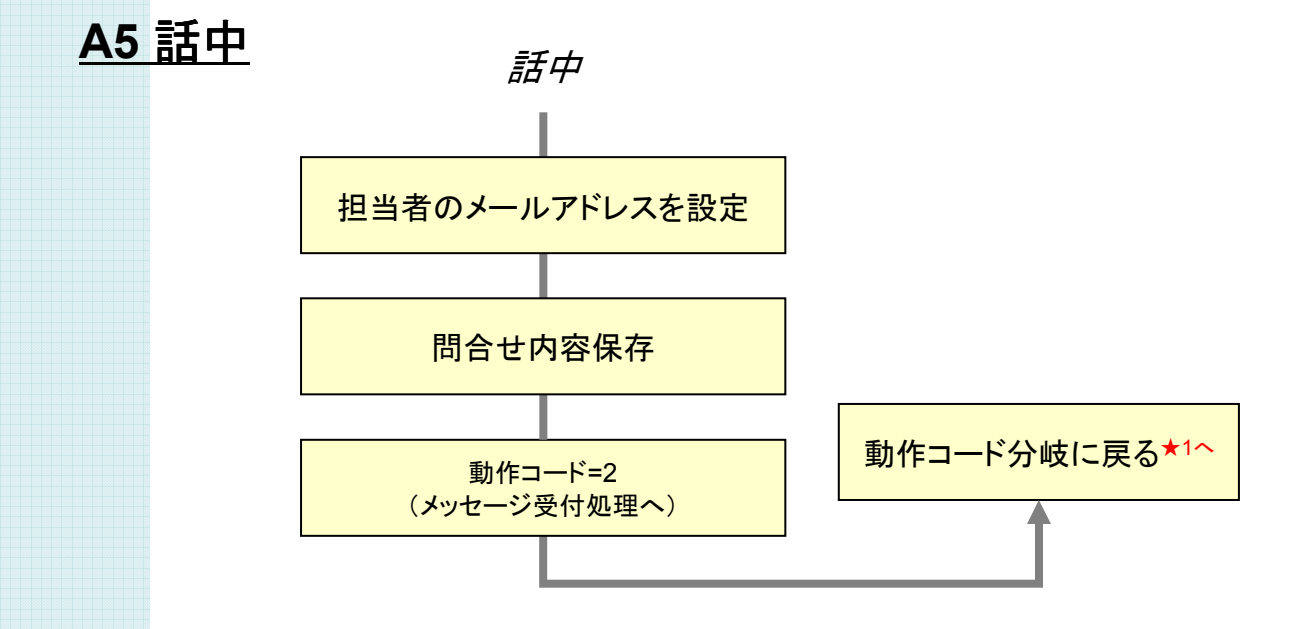

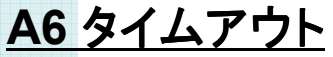

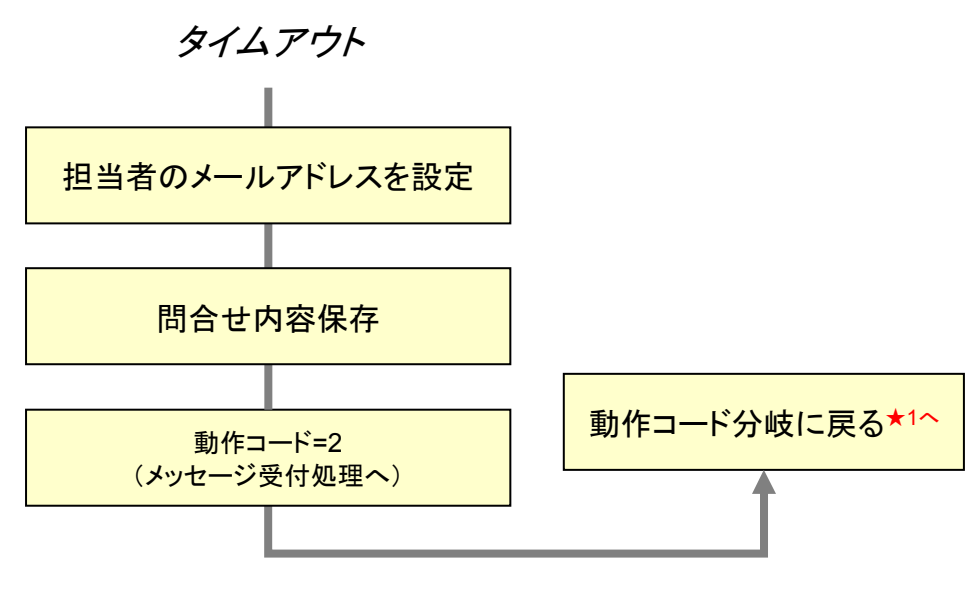

### サンプルガイダンスの説明

# 1. ガイダンスの処理フロー

#### **A7** メッセージ受付処理 メッセージ受付処理

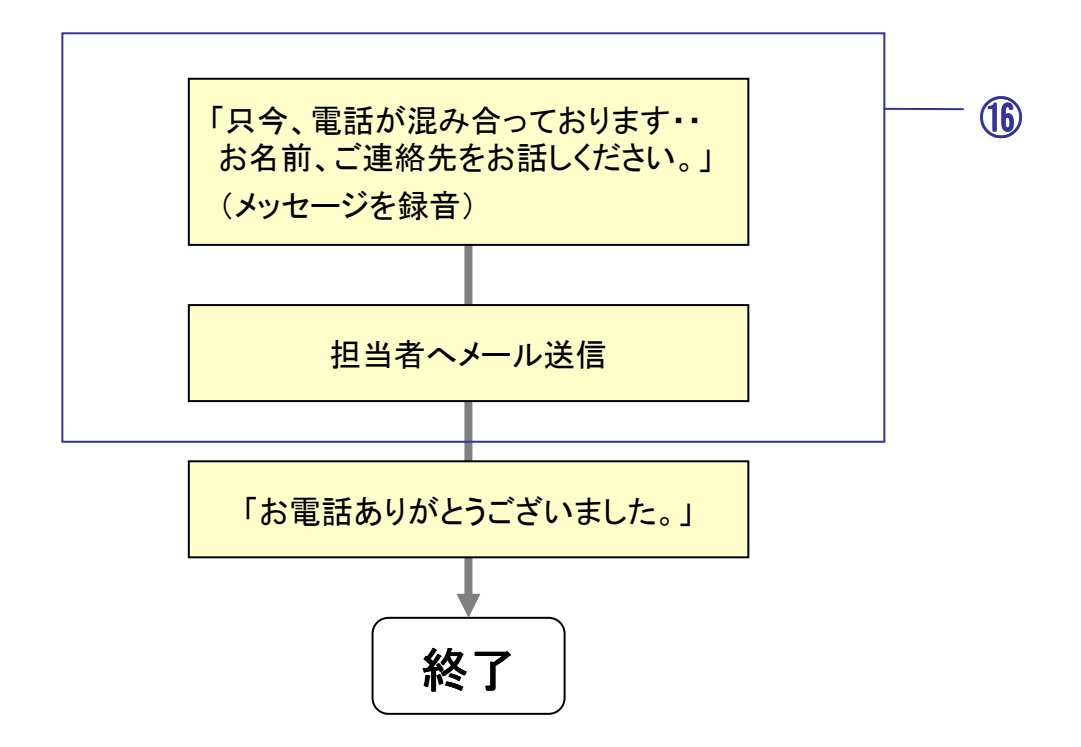

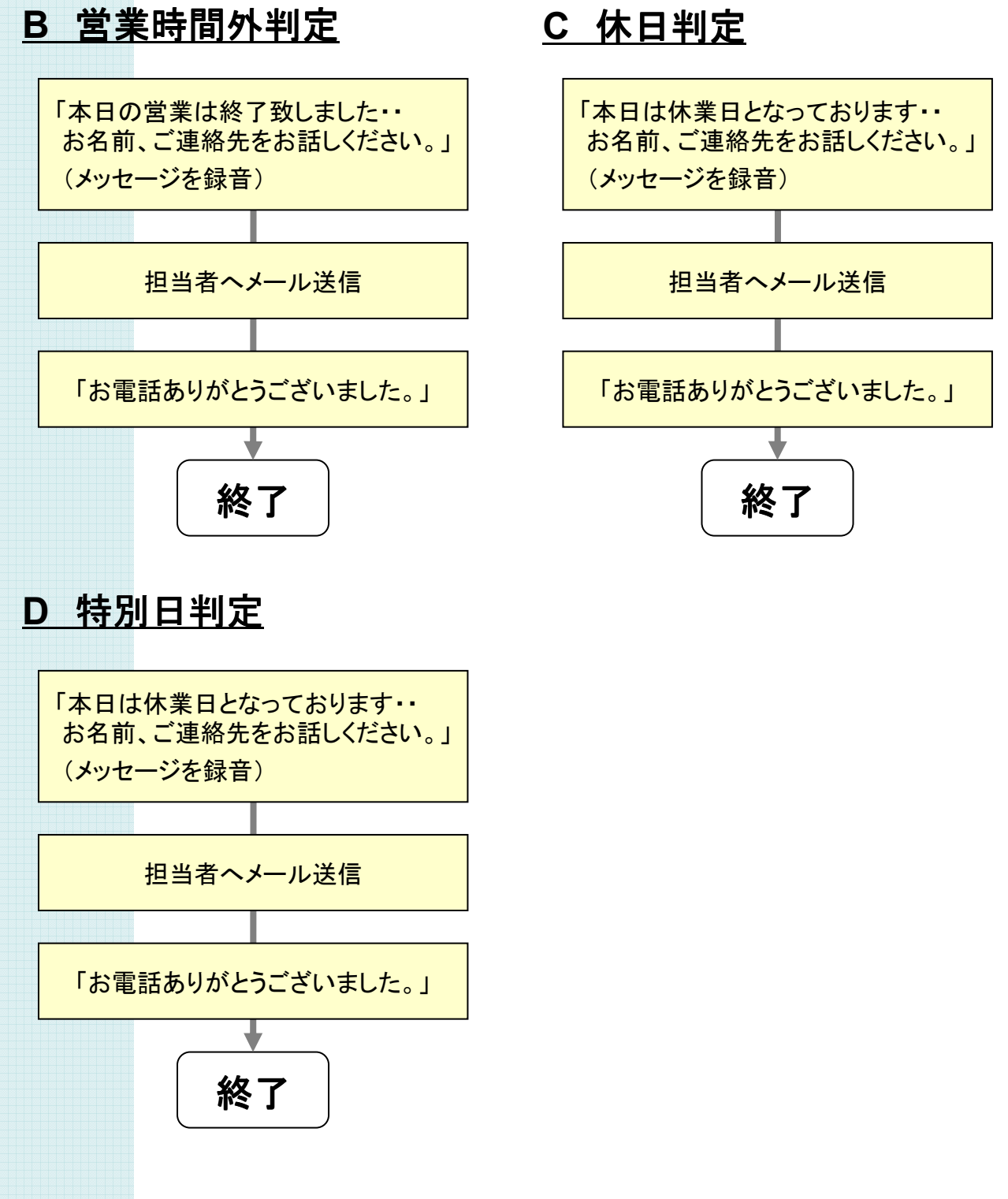

# サンプルガイダンスの説明 2. ガイダンスの完成イメージ

このサンプルガイダンスでは、

- ・営業時間内*/*時間外、休日でフローを分岐させ、
- ・問い合わせ商品を選択してもらい、
- ・オペレータが出られない場合はメッセージを預かります。(時間外・休日を含む)

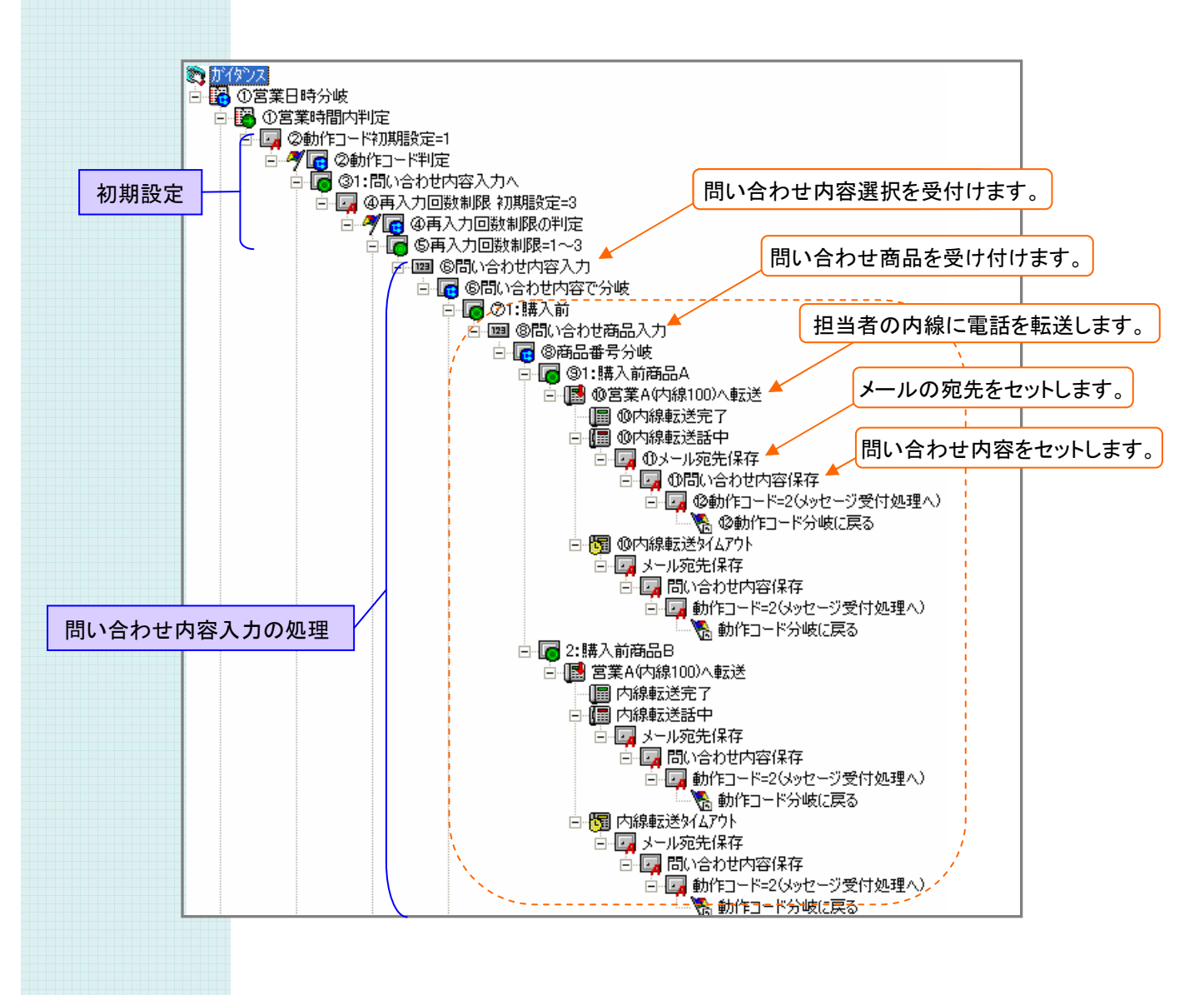

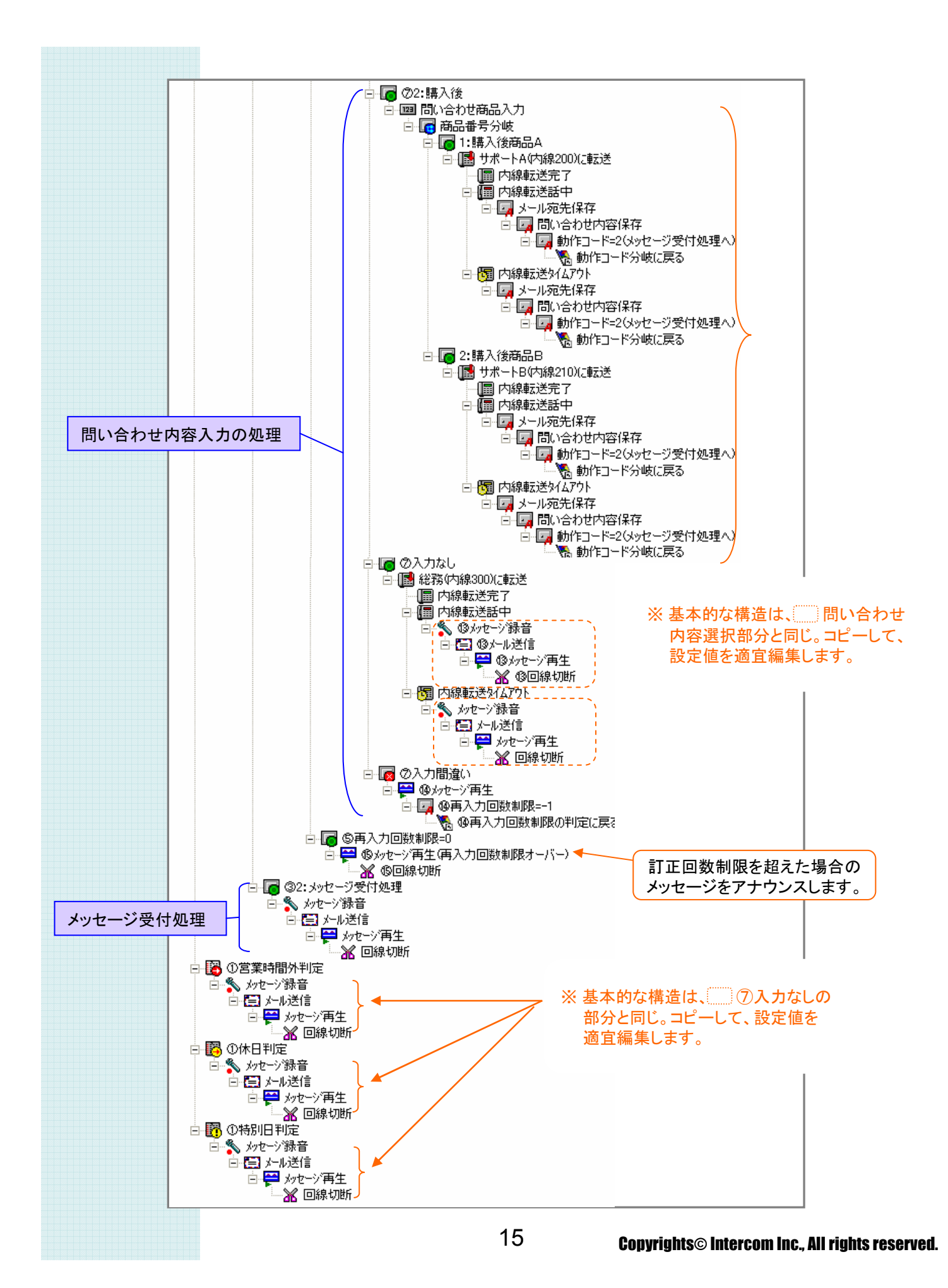

### ① 営業日時分岐の設定

営業時間内・時間外・休日で対応を分けるため、これらを分岐する設定を行います。 "営業日時指定ツール"で営業曜日・時間・休日・特別休日を設定した上で、 "ガイダンス エディタ" で、営業日時分岐を使って、それぞれ分岐させるようにします。

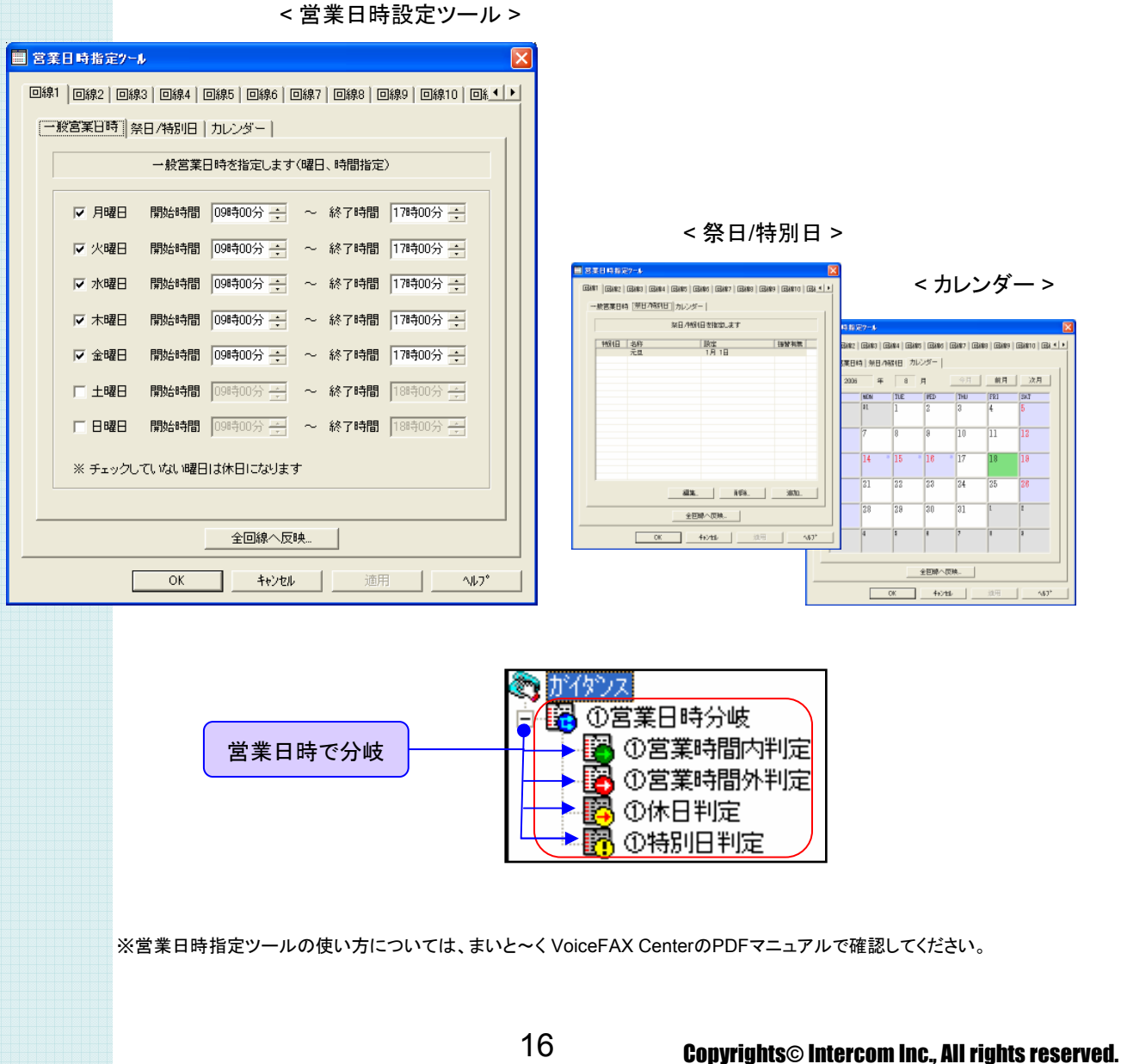

### ② 動作コードの設定

このガイダンスでは、担当者が出られない時にメッセージを預かる部分が度々出てきます。 この部分を一箇所の設定にまとめるため、" 動作コード "というロッカーを作成、活用します。

"動作コード" を初期設定し、その値を元に分岐を行なうよう設定します。

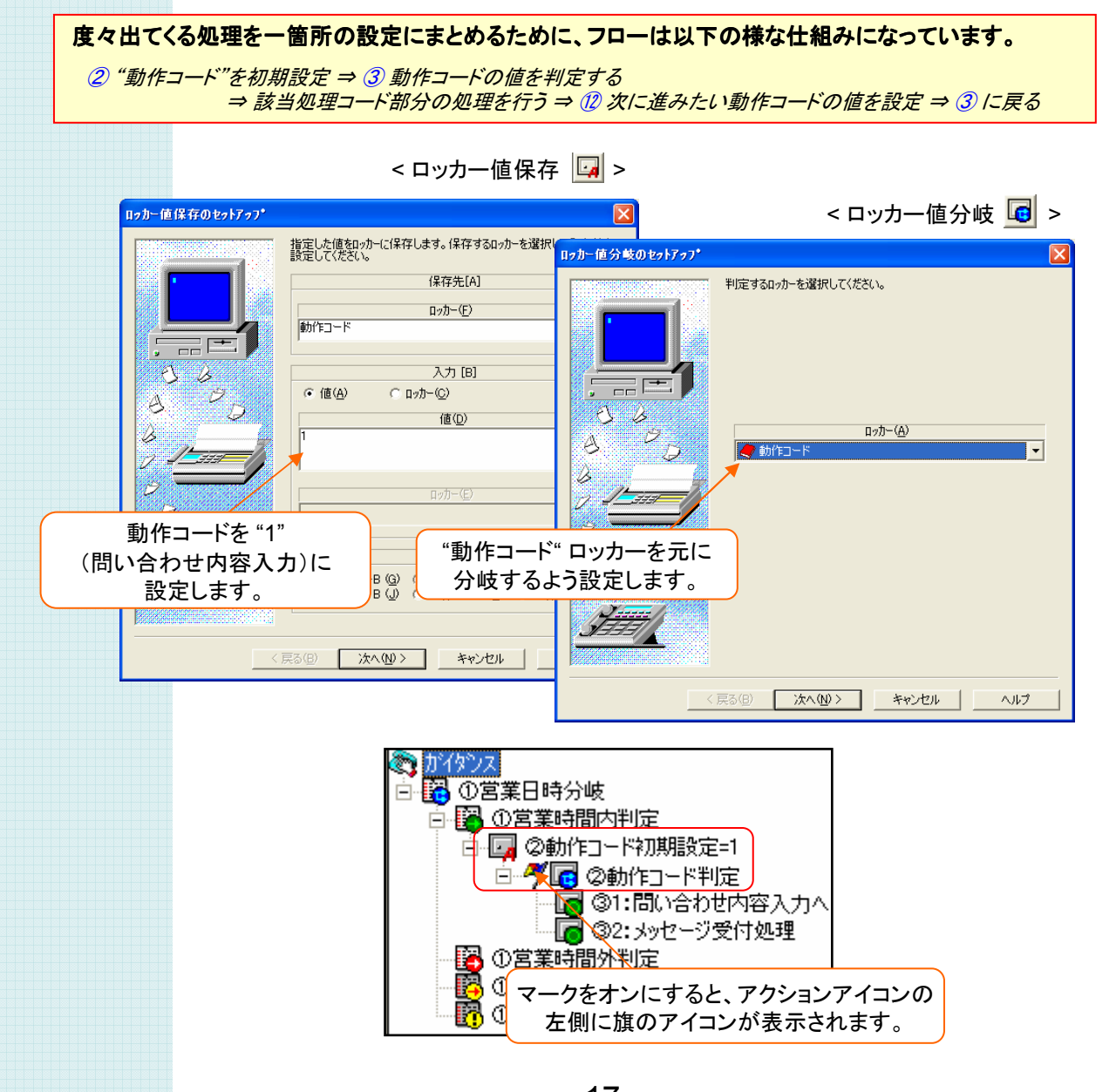

#### ③ 動作コード判定の結果の設定

"動作コード" の値により、(問い合わせ内容入力)、 (メッセージ受付処理 に分岐するよう 「ロッカー値判定」アクションで設定します。

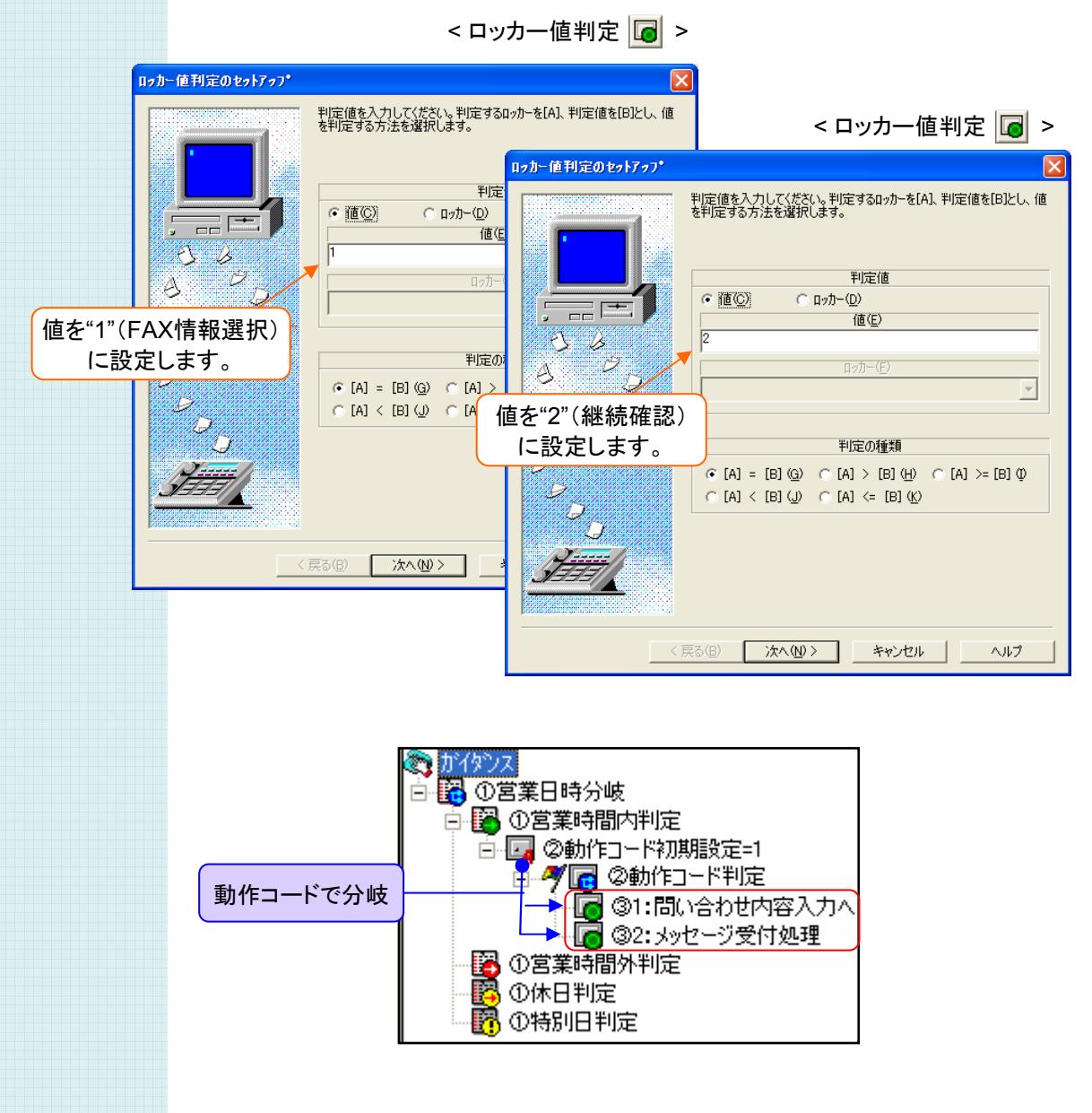

### ④ 再入力回数制限の設定

問い合わせ内容選択などで、入力を間違えた場合の再入力回数を制限する設定を行います。 まず、" 再入力回数制限 "を初期設定し、その値でフローを分岐を行なうよう設定します。

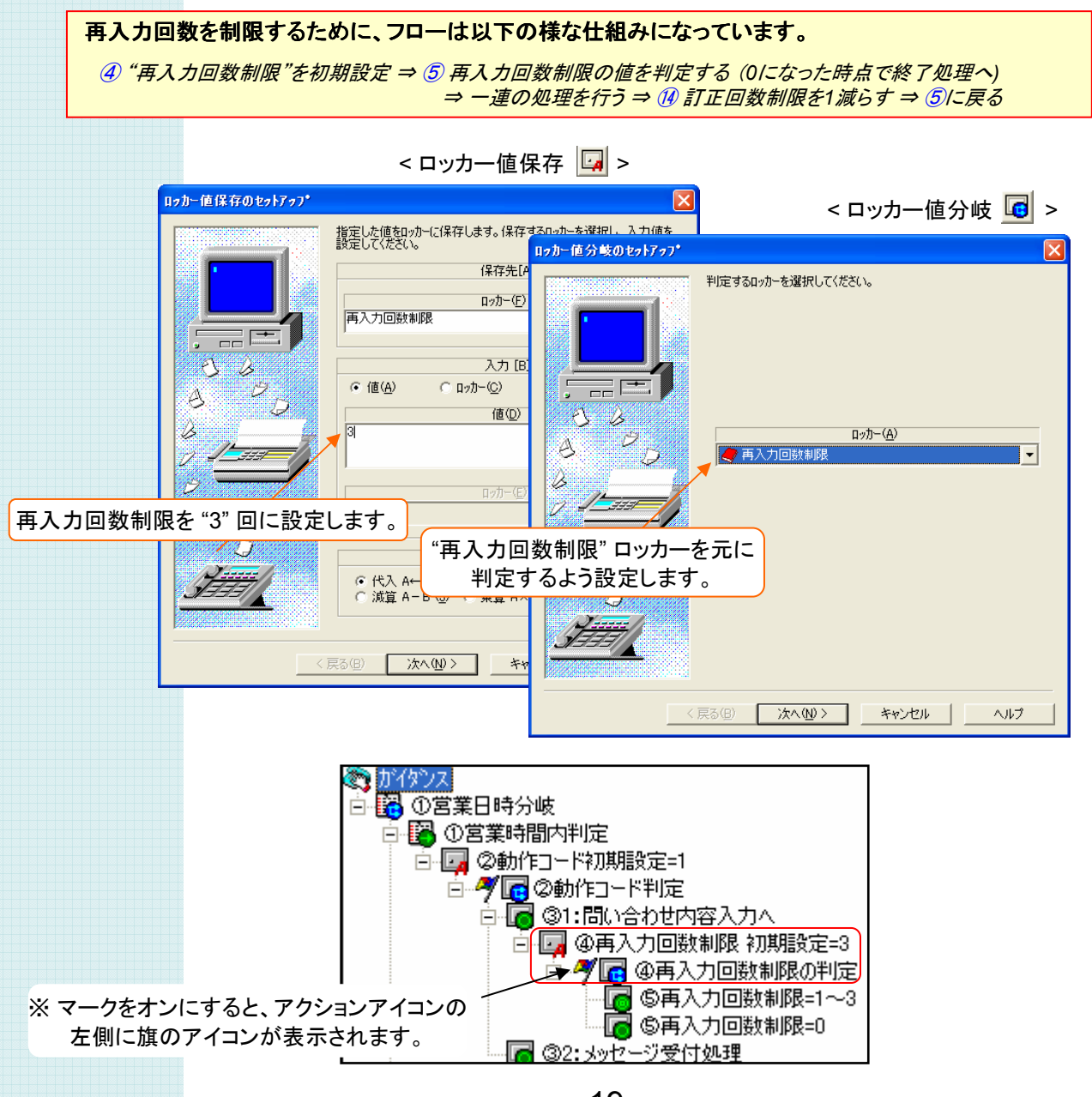

#### ⑤ 再入力回数制限の判定結果の設定

"再入力回数制限 "の値によって、処理を分ける設定を行います。 "0以外" (再入力回数に余裕がある) と "0" (もう再入力できない) の 場合で それぞれフローが分かれるよう設定します。

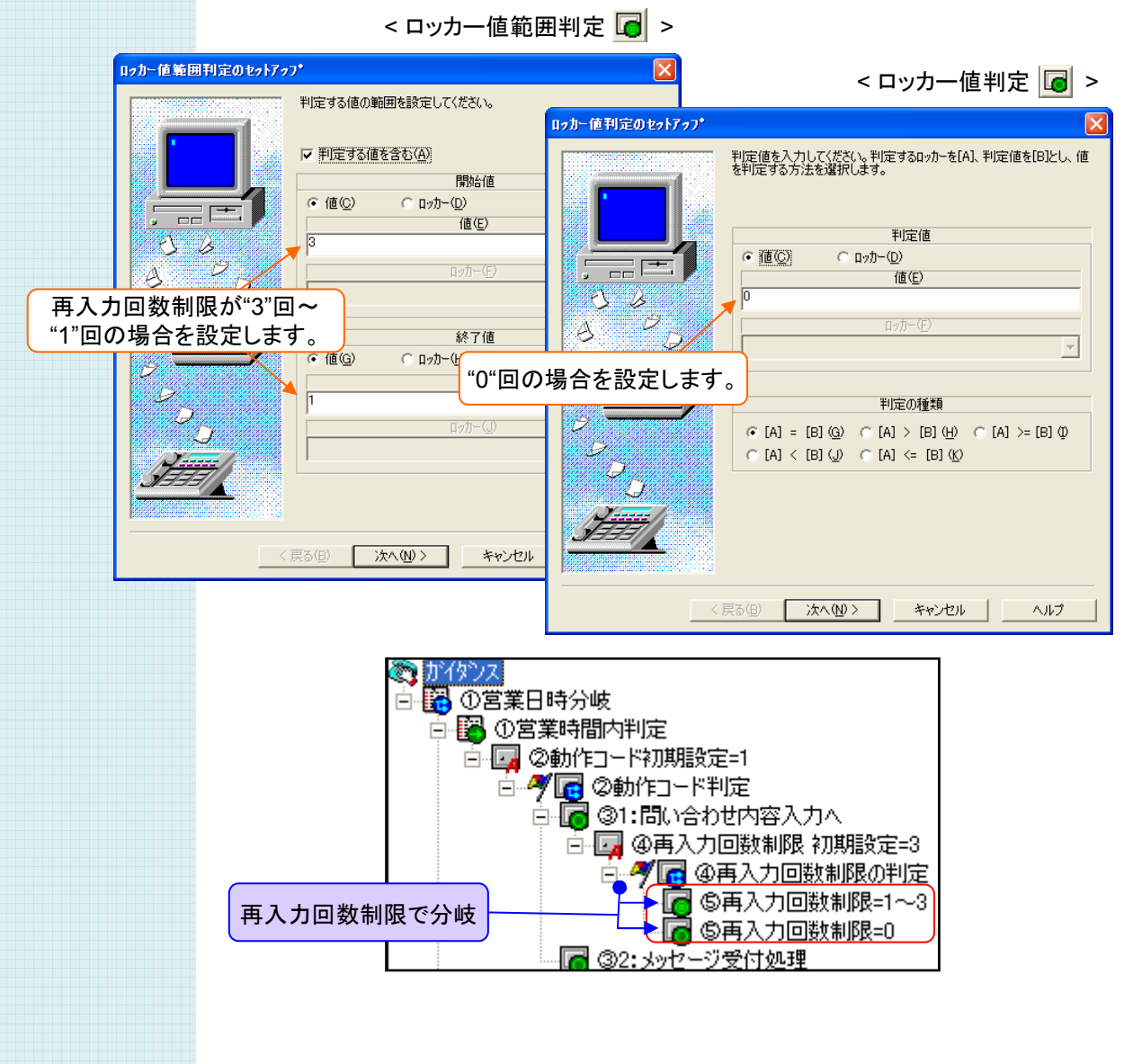

### ⑥ 問い合わせ内容入力の設定

プッシュトーンで 問い合わせ内容 を選択させ、その値で分岐させる設定を行います。 入力番号はロッカーに格納するよう設定し、そのロッカーで分岐を行なうようにします。

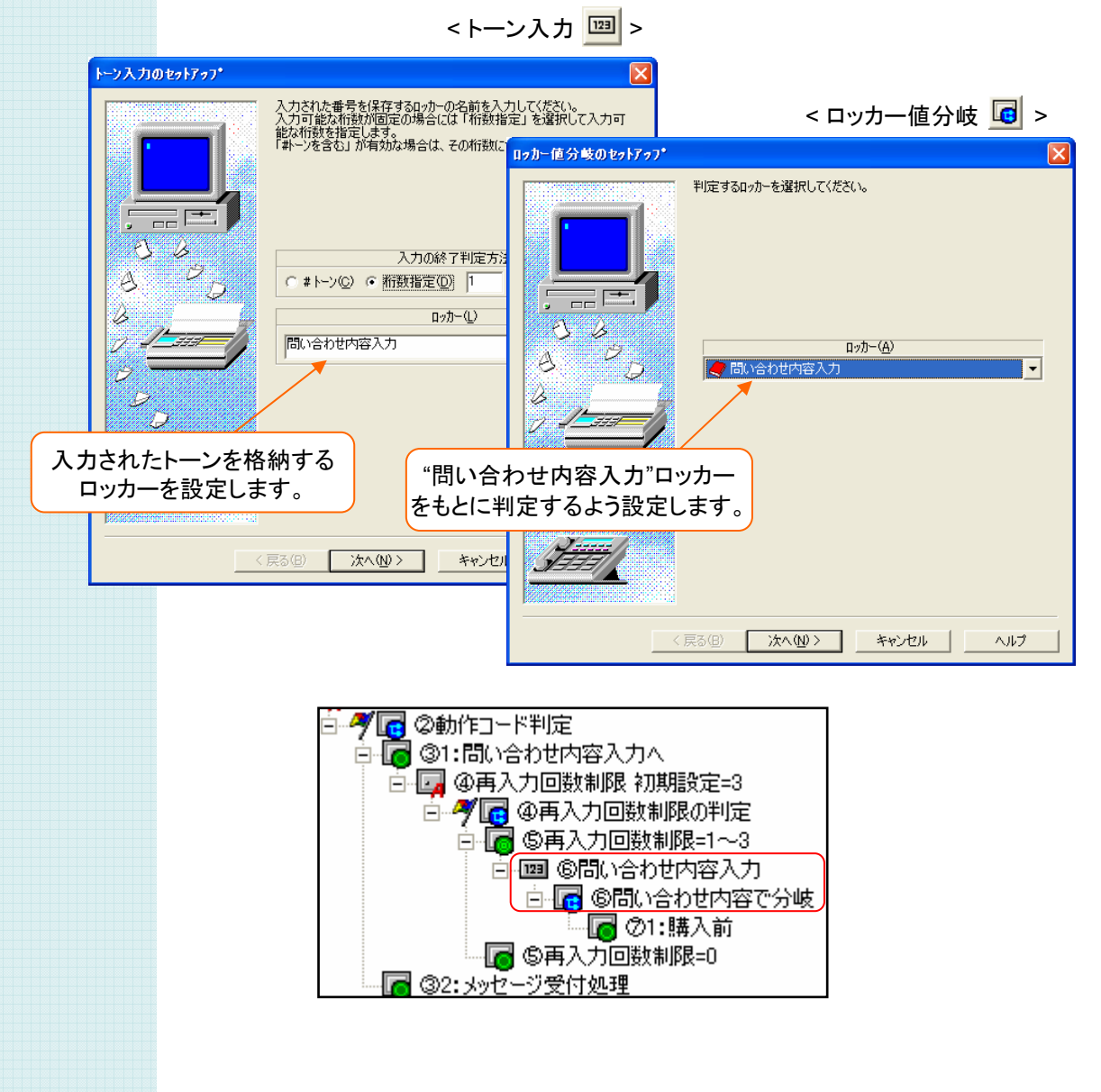

### ⑦ 問い合わせ内容の判定結果の設定

選択された問い合わせ内容入力ごとの、それぞれの分岐先を設定します。 選択番号が "1"~"2" の場合を作る他、間違った番号が入力された場合の分岐や、 ダイヤルパルス電話などでプッシュ入力できない場合も想定し、 入力がない場合の分岐も作成しておきます。

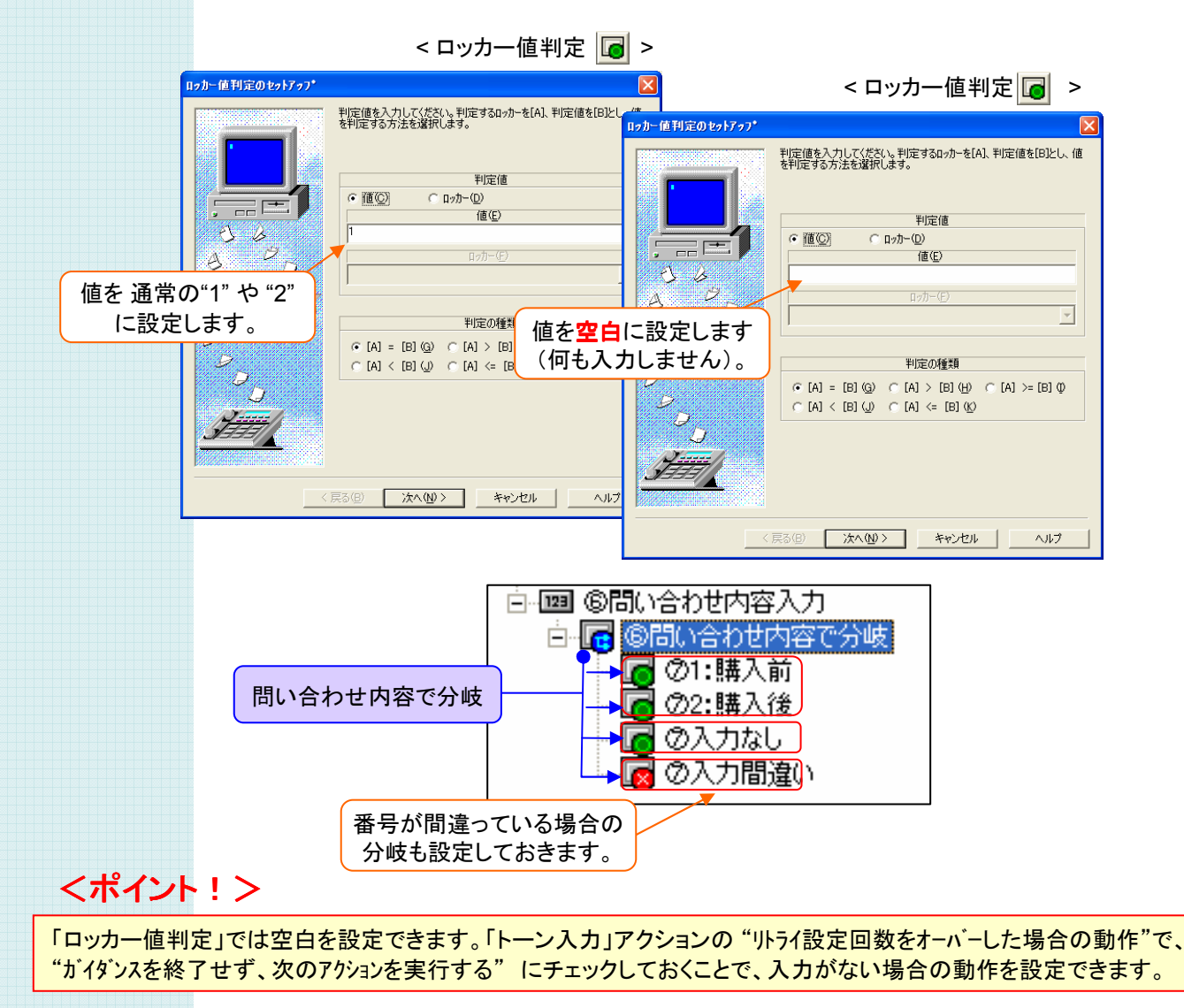

### ⑧ 問い合わせ商品入力の設定

プッシュトーンで 問い合わせ商品 を選択させ、その値で分岐させる設定を行います。 入力番号はロッカーに格納するよう設定し、そのロッカーで分岐を行なうようにします。

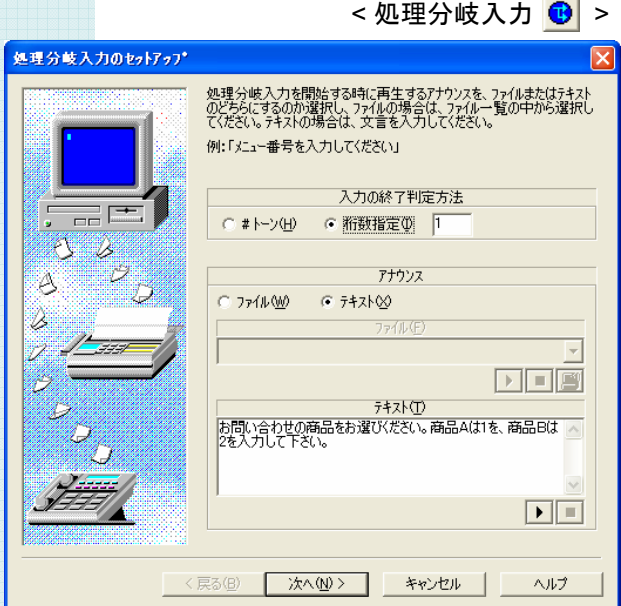

#### <ポイント!>

最初の "問い合わせ内容" 入力では、 プッシュトーンが出せない利用者を想定して、 入力がない場合の動作を設定できる 「トーン入力」アクションを使いました。

しかし、2番目以降の入力では最初の入力で プッシュトーンが出ることが分かっているので、 「処理分岐入力」アクションを使用することが できます。

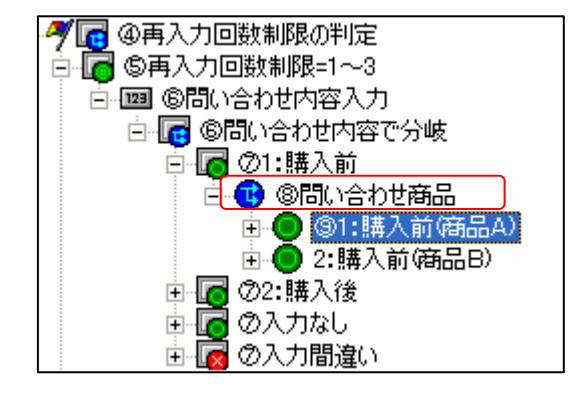

### ⑨ 問い合わせ商品の判定結果の設定

問い合わせ商品入力の値により、( 購入前(商品A) )、 ( 購入前(商品B) ) に分岐するよう 「処理分岐判定」アクションで設定します。

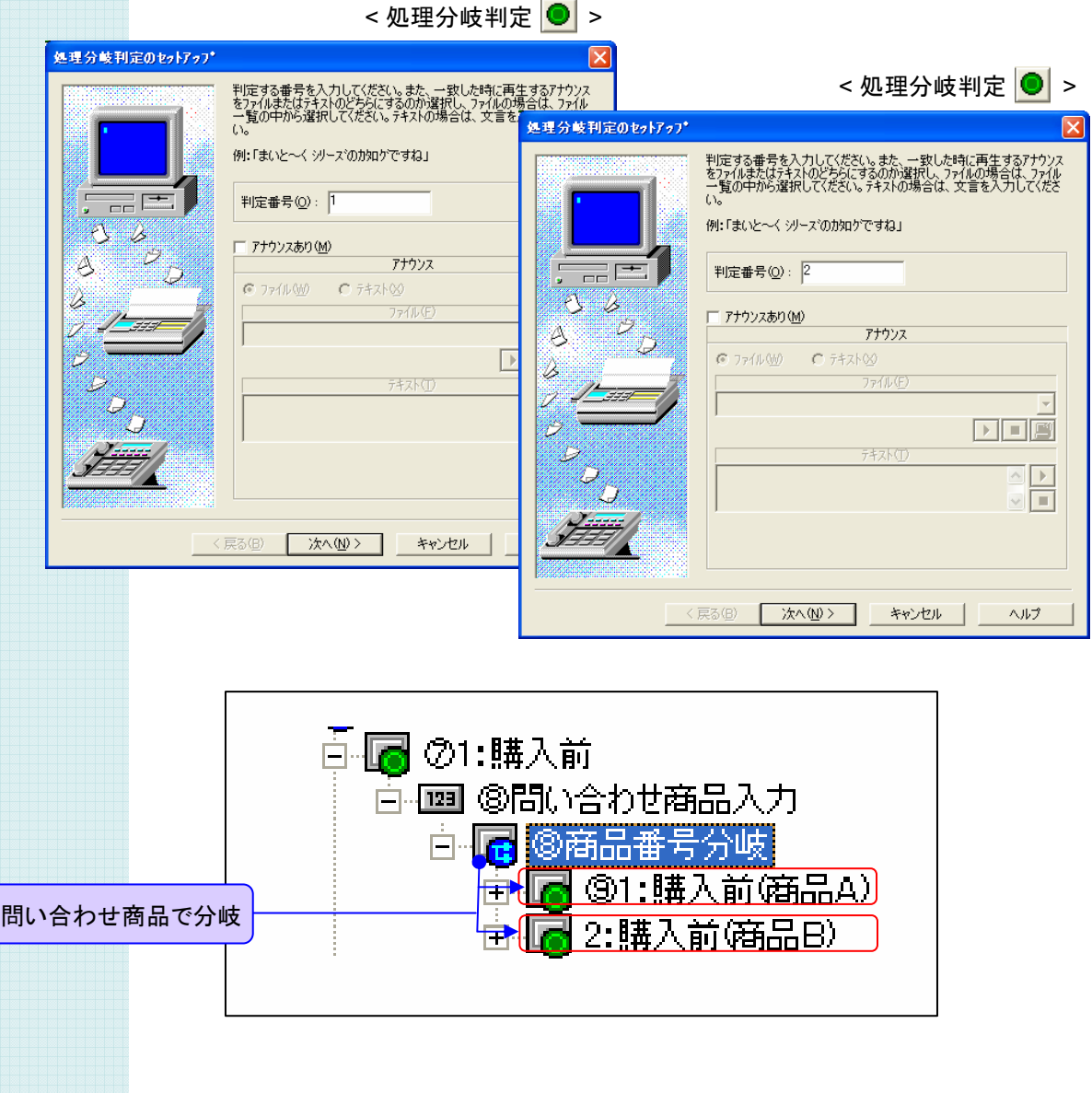

#### ⑩ 担当部門(営業A)へ内線転送の設定

問い合わせの商品が確定したところで、担当の内線番号へ転送するよう設定します。 「内線転送」アクション以下には、転送が完了した場合(内線転送完了)、転送先が話中の場合 (内線転送話中)、転送先が出ない場合(内線転送タイムアウト)の設定をしておきます。

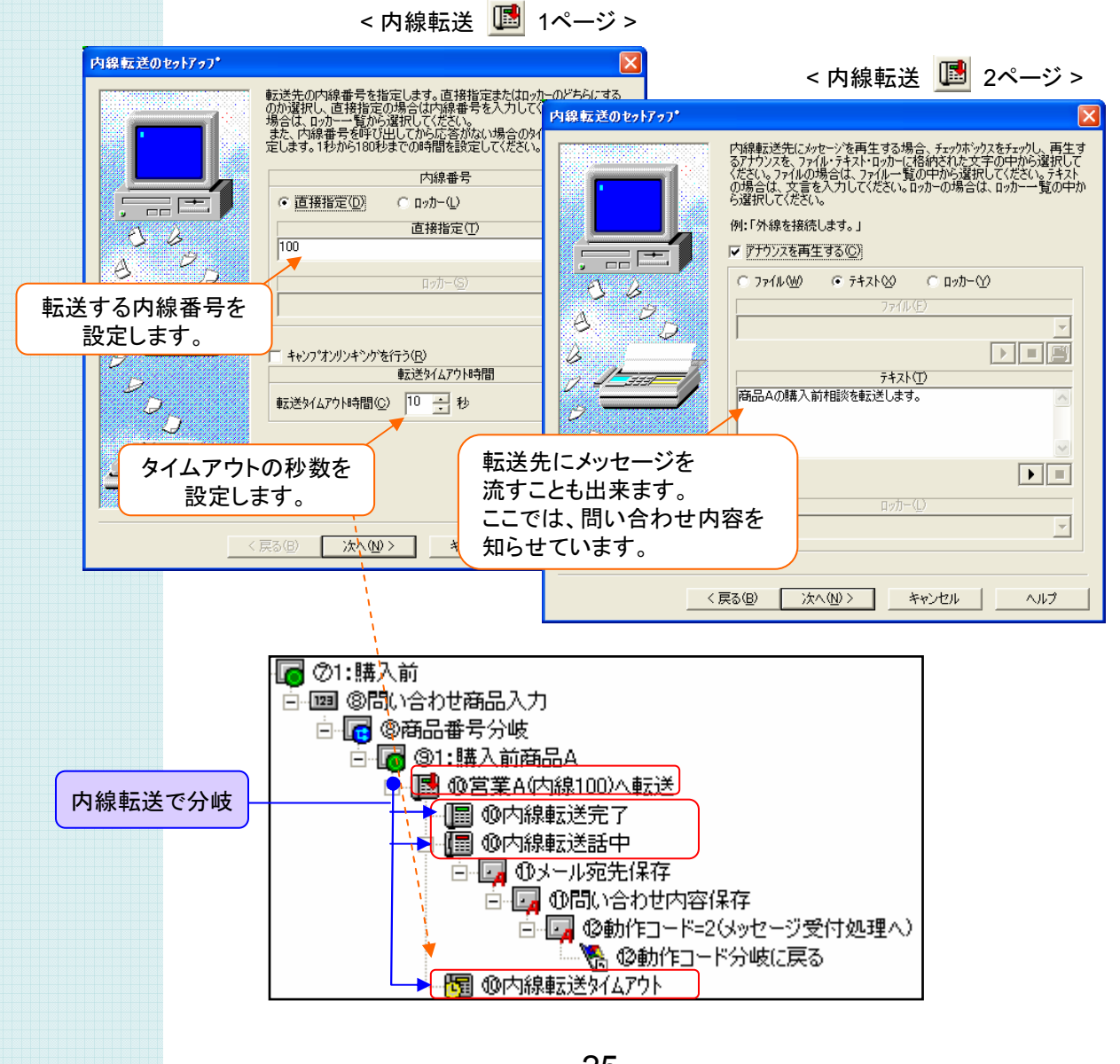

### ⑪ メールの宛先、問い合わせ内容の設定

転送先が話し中やタイムアウトの場合には、メッセージを録音してもらう処理に進みます。 このメッセージを預かる処理は、他の問い合わせ商品を選択した場合とも共通化されているため、 問い合わせ内容・商品の選択に対する情報は、ここで予めセットしておきます。

担当者のメールアドレスや、メール本文に記載する"問い合わせ内容"をロッカーに格納します。

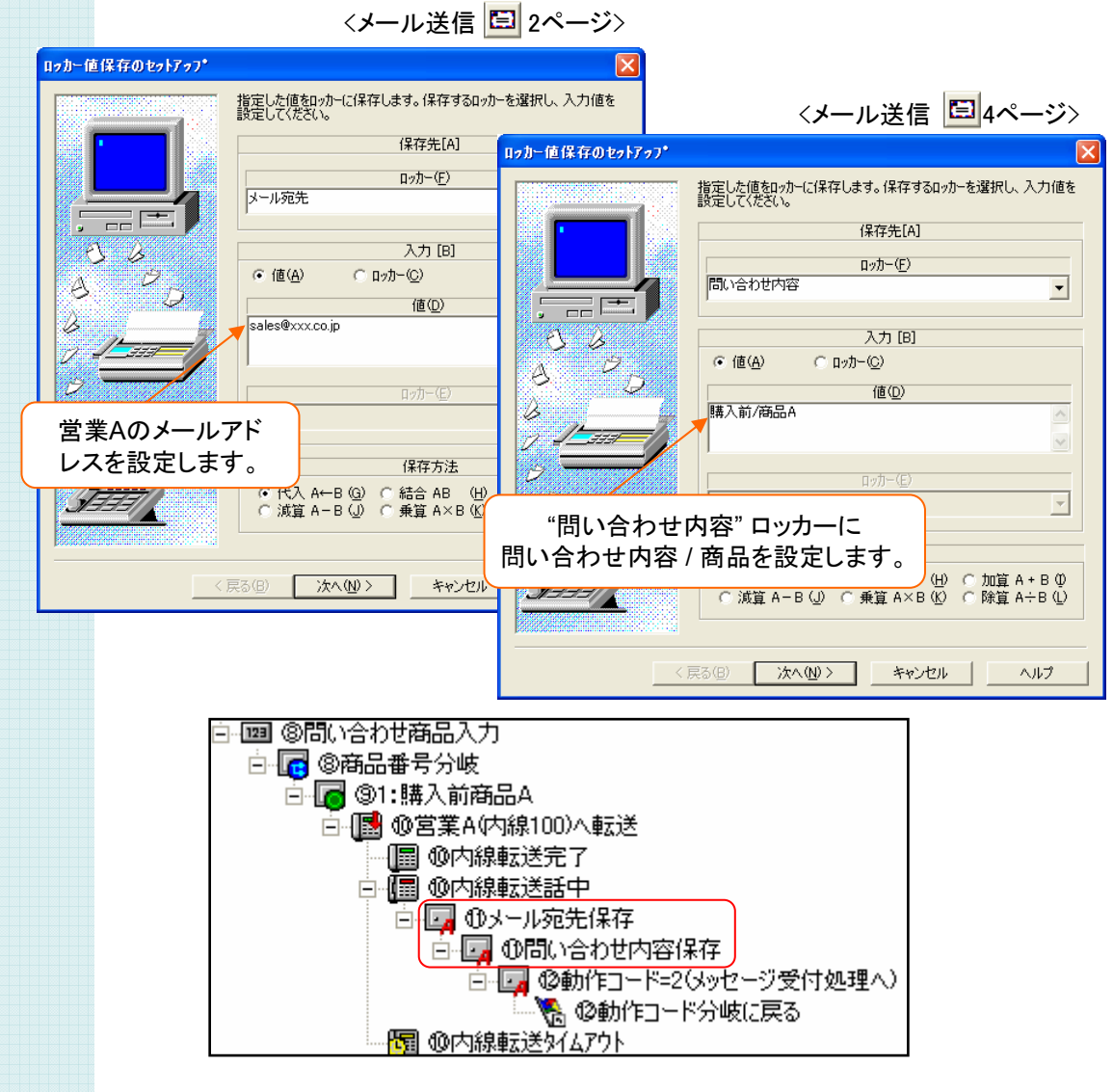

#### ⑫ メッセージ受付処理に移動する設定

転送先が話し中やタイムアウトの場合に、メッセージを録音してもらう処理に進めるよう設定します。 (メッセージ受付処理) は他の問い合わせ内容のフローでも使えるよう、"動作コード"の判定以下に 共通化されていますので、"動作コード" とその判定でその仕組みを実現しています。 ( 17, 18ページで設定した"動作コード" による判定を利用した動きです。)

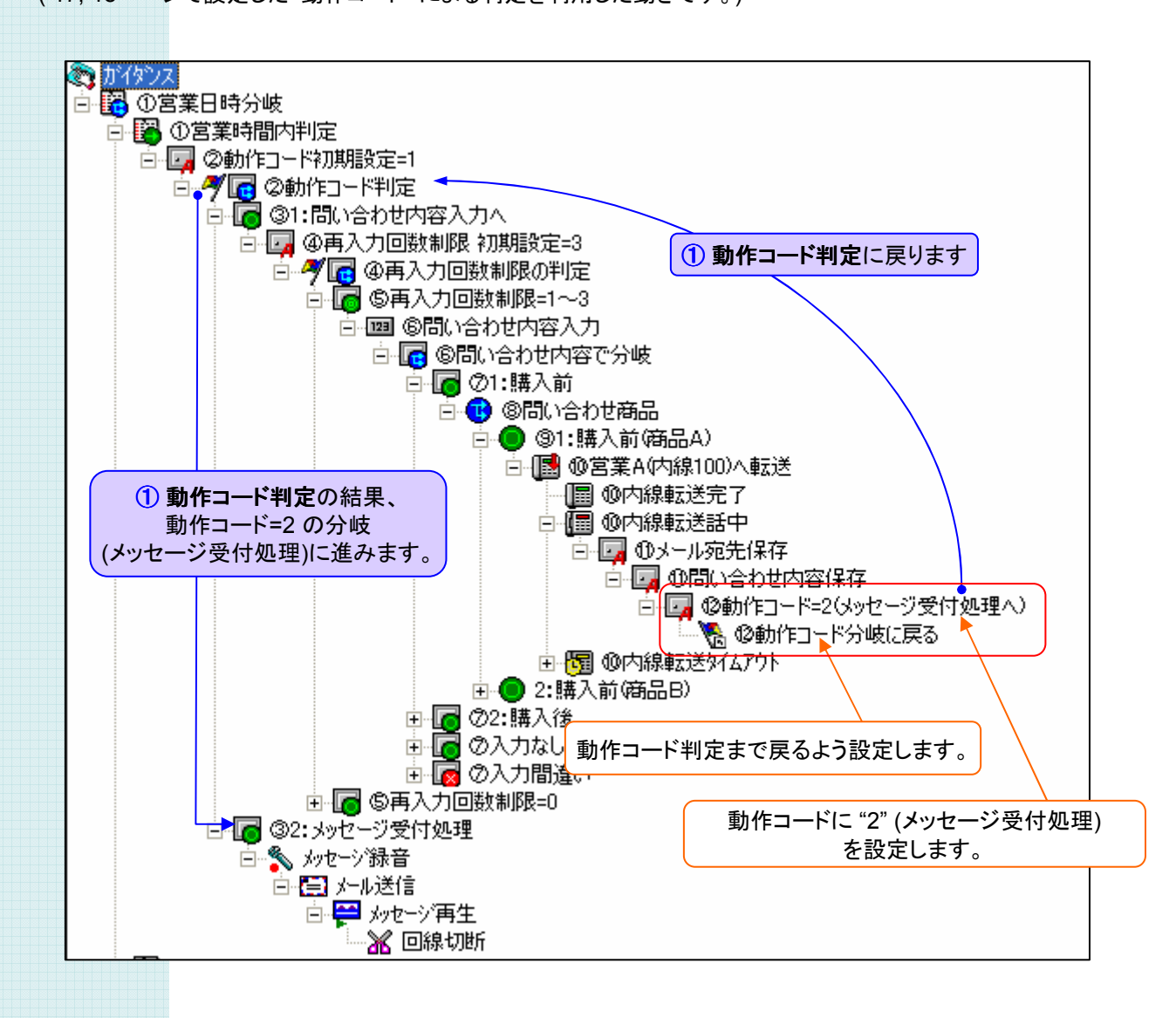

#### ⑬ 話中、タイムアウト時のメール送信の設定

総務担当者が話中だった場合に、利用者の用件をメッセージ録音出来るように設定します。録音ファイ ルはメールで担当者に送信するため、録音ファイル名をロッカーに格納するよう設定します。 また、総務担当者で電話に出ずタイムアウトした場合も同様に設定します。

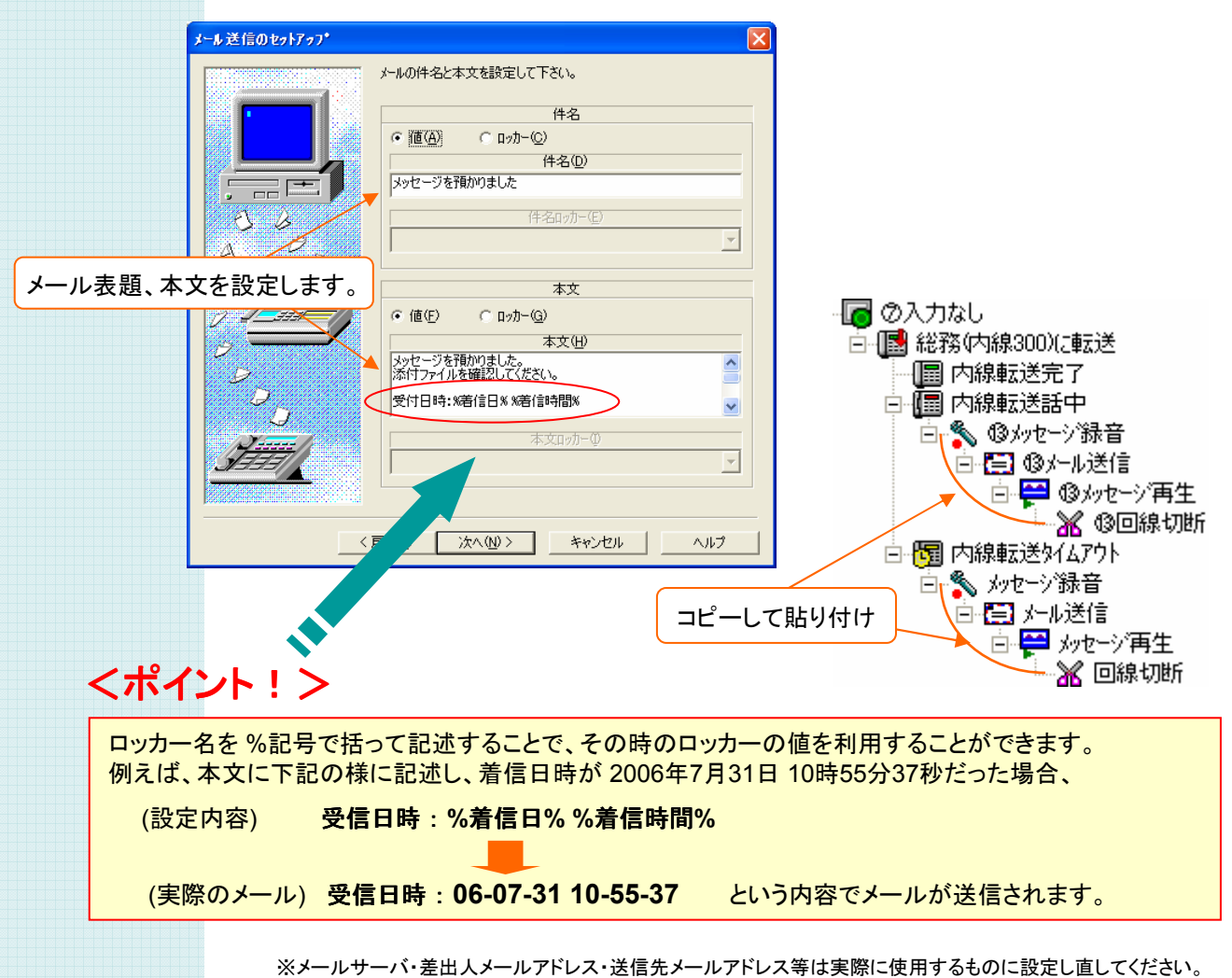

#### ⑭ 入力間違いの設定

⑥問い合わせ内容入力で"2"~"1"以外が入力された場合(入力間違い)は、再入力回数制限を"1"回 減算するように設定します。こうすることで、再入力回数を制限します。

また、減算後に、マークに戻るアクションで④再試行回数制限の判定に戻るように設定します。

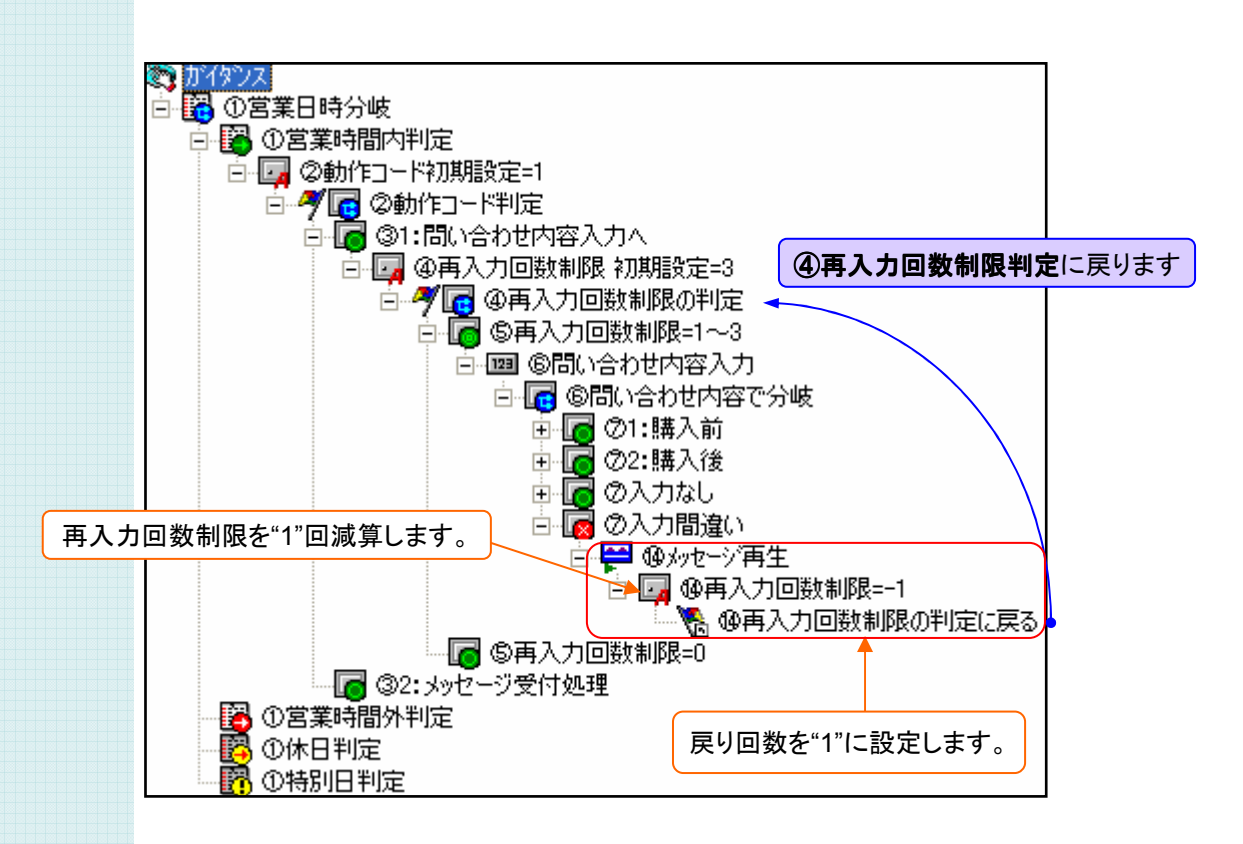

#### ⑮ 再入力回数制限オーバーの設定

利用者が "問い合わせ内容" のプッシュ選択を "再入力制限回数" で設定した回数以上に 間違えた場合にメッセージを流して終了するよう設定します。

(19,20ページで設定した"再入力回数制限" が "0"になった場合の動作です。)

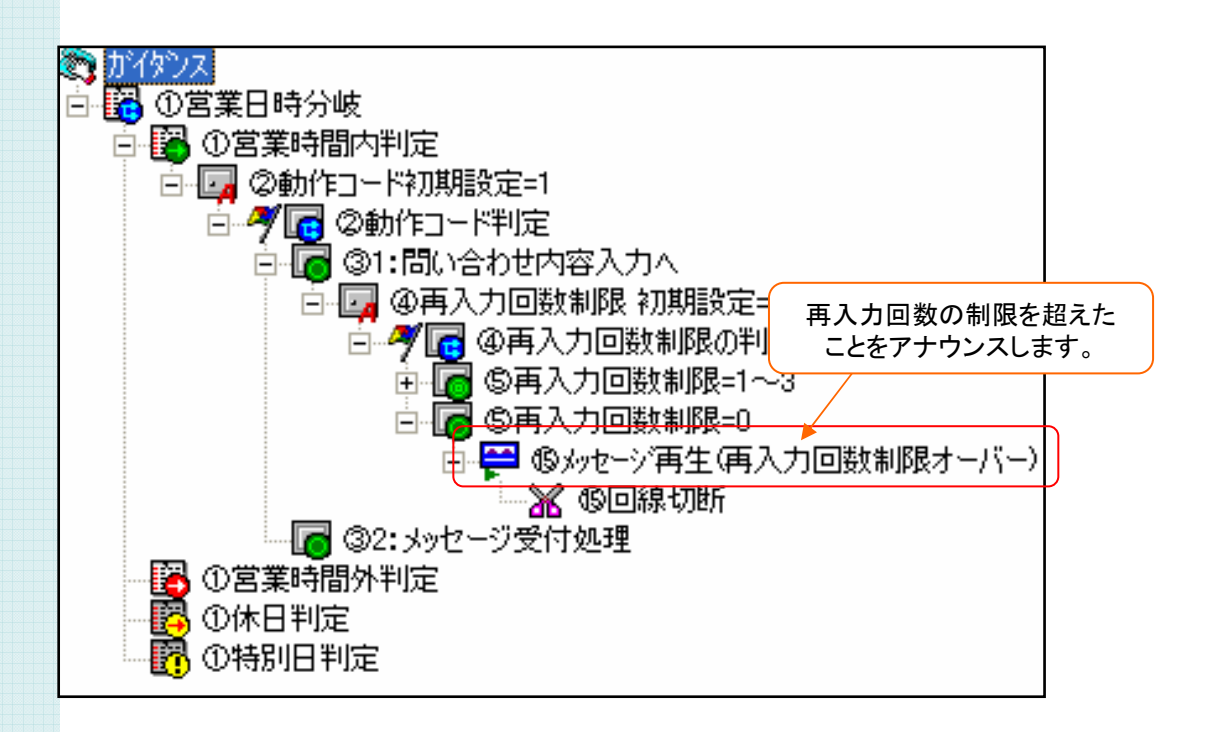

### ⑯ メッセージ受付処理の設定

プッシュトーンで選択した内容や、録音で預かったメッセージをメールに反映するよう設定します。 予めロッカーに設定した "メール宛先" や "問い合わせ内容"(26ページ) 、 「メッセージ録音」アクションで録音した音声ファイルのロッカー名、

標準で利用出来る "着信日・時間" や "発信者番号" ロッカーを活用します。

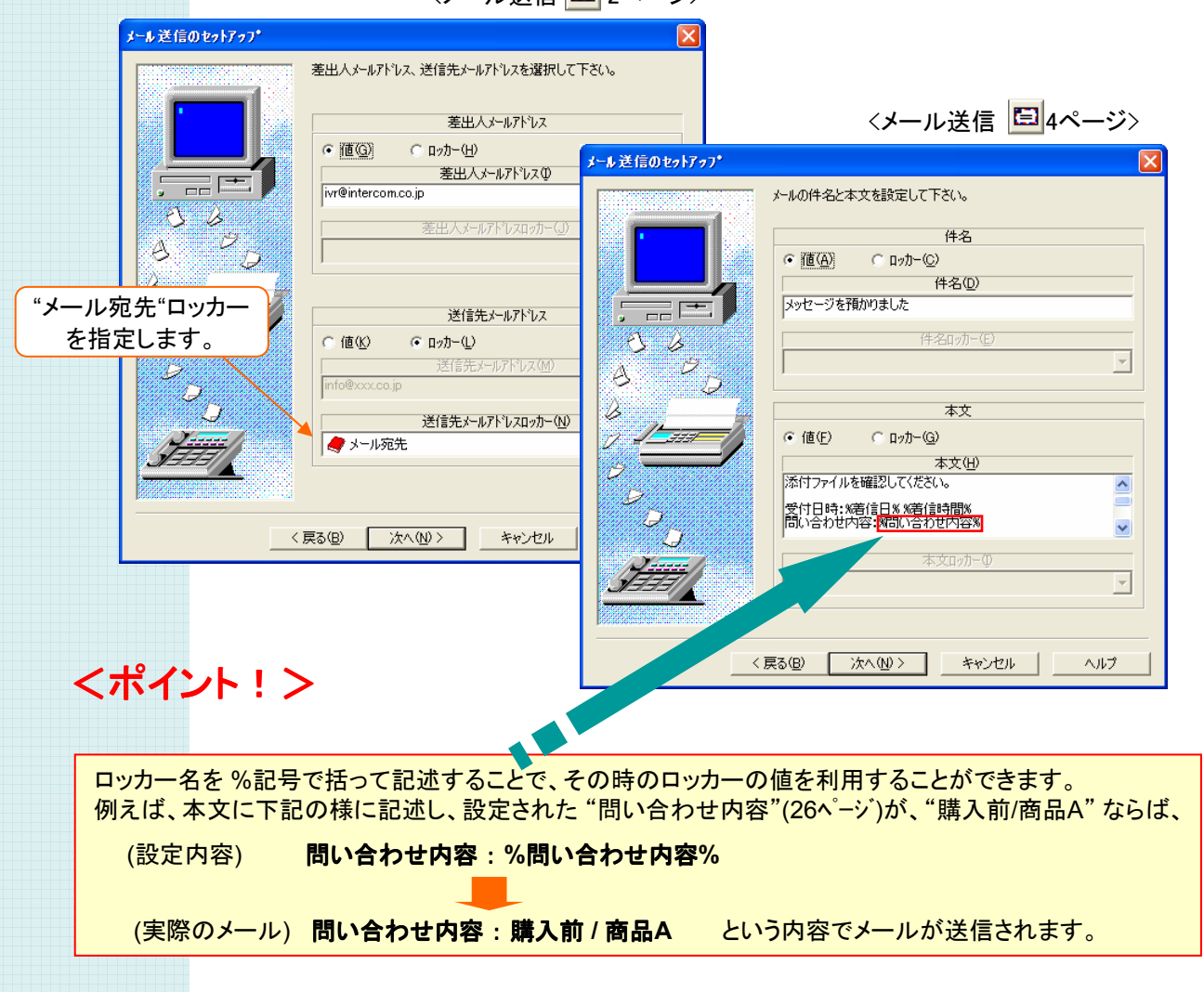

<メール送信 日2ページ>

#### 営業時間外、休日、特別日の設定

営業時間外、休日、特別日の処理を設定をします。 営業時間でない旨をアナウンスし、お問い合わせ内容をメッセージ録音します。 録音したメッセージを 担当者へ添付メールで送信します。

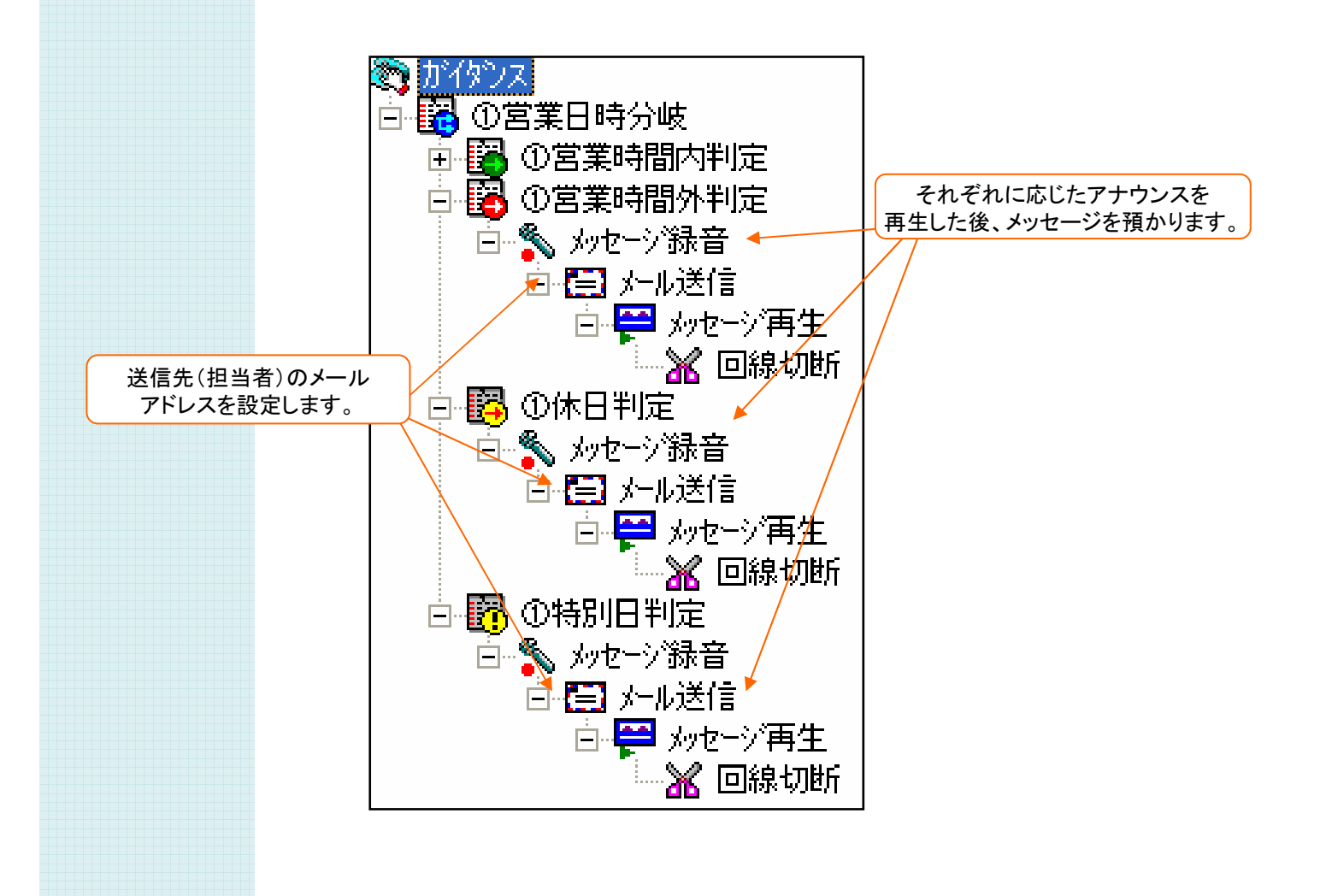

## オートアテンダント サンプルガイダンス

#### ソフトウェア使用許諾契約

本契約書は、以下の契約書に記載されている対象製品の使用に関し、お客様と株式会社インター コムとの間に締結される契約です。

<使用許諾ソフトウェア製品> 製品名 : オートアテンダント サンプルガイダンス 使用許諾数 : 1サーバー

<サンプルソフトウェア契約書>

お客様(以下乙という)は本契約書に同意することによって、下記に記載した株式会社インターコム (以下甲という)の使用許諾ソフトウェア製品(以下本製品という)をインストール、使用することがで きます。本契約書に同意されない場合は、本製品のインストール、使用することができません。

第1条

本サンプルソフトウェアは、ガイダンスファイル、プログラム、および説明書より構成される著作物に 該当します。本契約書に記載されている使用方法や目的以外で使用しないものとします。 第2条

乙はまいと~く VoiceFAX Centerを既にインストールしてあるパソコンへ、本製品をインストールし て使用することができます。

第3条

本製品は、まいと~く VoiceFAX Centerを使用したシステム開発に限り使用を許諾するものです。 第4条

本製品に含まれるガイダンスの参照、変更、修正は自由に行えます。

第5条

本製品は著作権、その他知的財産権に関する法律および国際著作権条約によって保護されてい ます。本製品に関するタイトル、その他すべての知的財産権は甲に帰属します。 第6条

本製品はまいと~く VoiceFAX Center専用のサンプルソフトウェアであり、乙の特定の作業、プロ グラムに適合することを保証するものではありません。

第7条

本製品 (本製品を変更、修正したものを含む) の使用により、乙または第三者が被った直接的、間 接的な一切の損害に対して、甲はいかなる責任も負わないものとします。

第8条

乙が本契約のいずれかの条項に違反した場合、甲は本契約を解約し、乙の本製品の使用を中止 させるとともに、乙に対し損害賠償を請求できるものとします。

以上